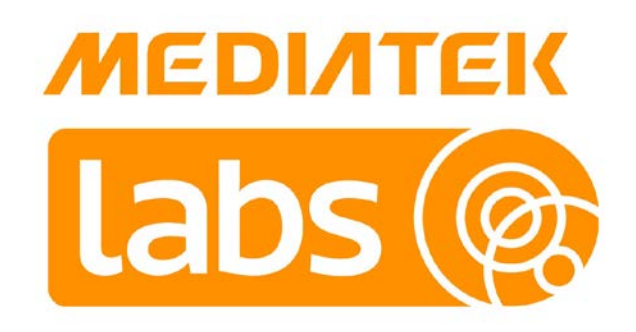

Version: 1.7

Release date: 15 September 2017

© 2015 - 2017 MediaTek Inc.

This document contains information that is proprietary to MediaTek Inc. ("MediaTek") and/or its licensor(s). MediaTek cannot grant you permission for any material that is owned by third parties. You may only use or reproduce this document if you have agreed to and been bound by the applicable license agreement with MediaTek ("License Agreement") and been granted explicit permission within the License Agreement ("Permitted User"). If you are not a Permitted User, please cease any access or use of this document immediately. Any unauthorized use, reproduction or disclosure of this document in whole or in part is strictly prohibited. THIS DOCUMENT IS PROVIDED ON AN "AS-IS" BASIS ONLY. MEDIATEK EXPRESSLY DISCLAIMS ANY AND ALL WARRANTIES OF ANY KIND AND SHALL IN NO EVENT BE LIABLE FOR ANY CLAIMS RELATING TO OR ARISING OUT OF THIS DOCUMENT OR ANY USE OR INABILITY TO USE THEREOF. Specifications contained herein are subject to change without notice.

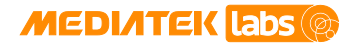

### **Document Revision History**

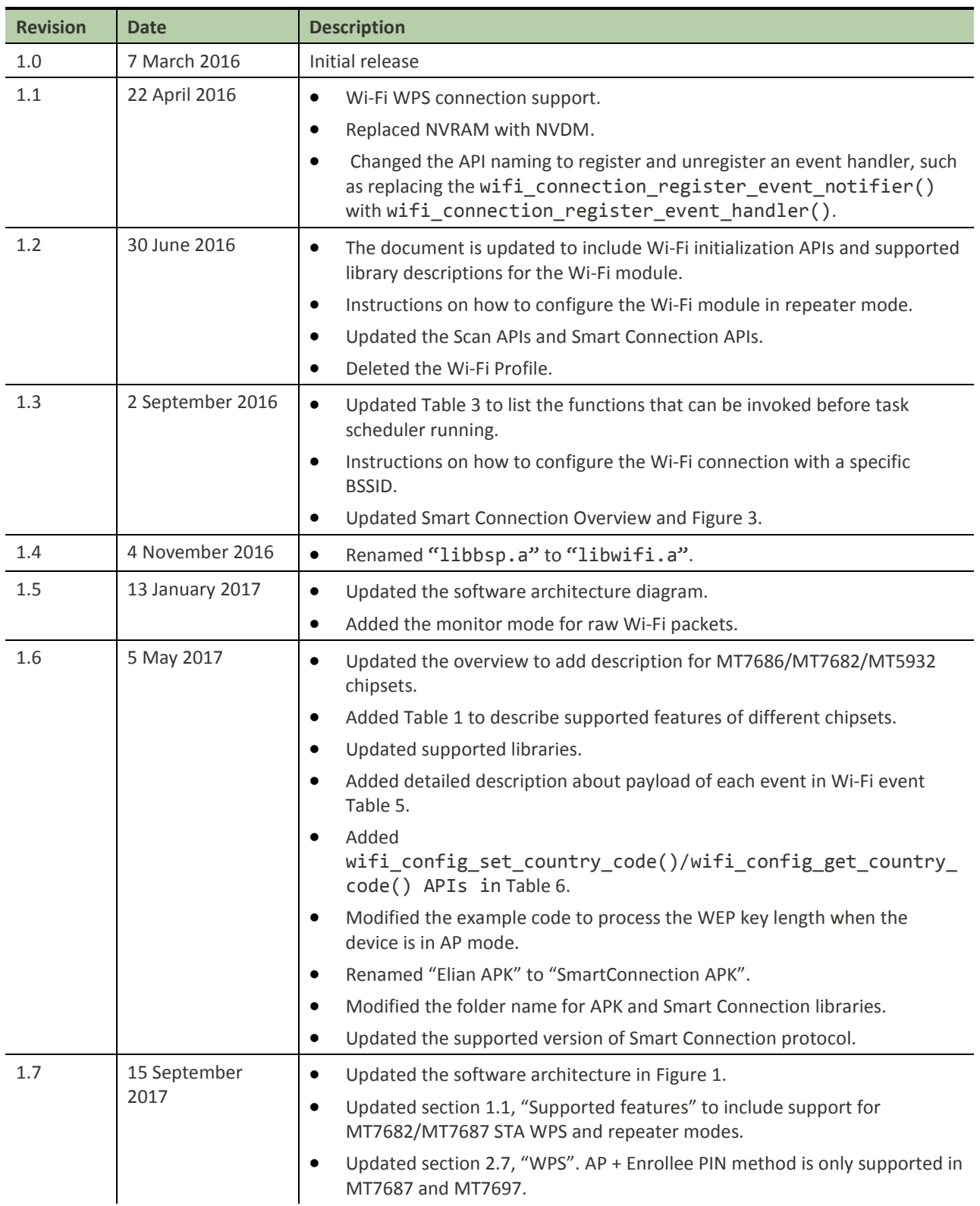

© 2015 - 2017 MediaTek Inc. Page i of iii

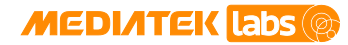

### **Table of Contents**

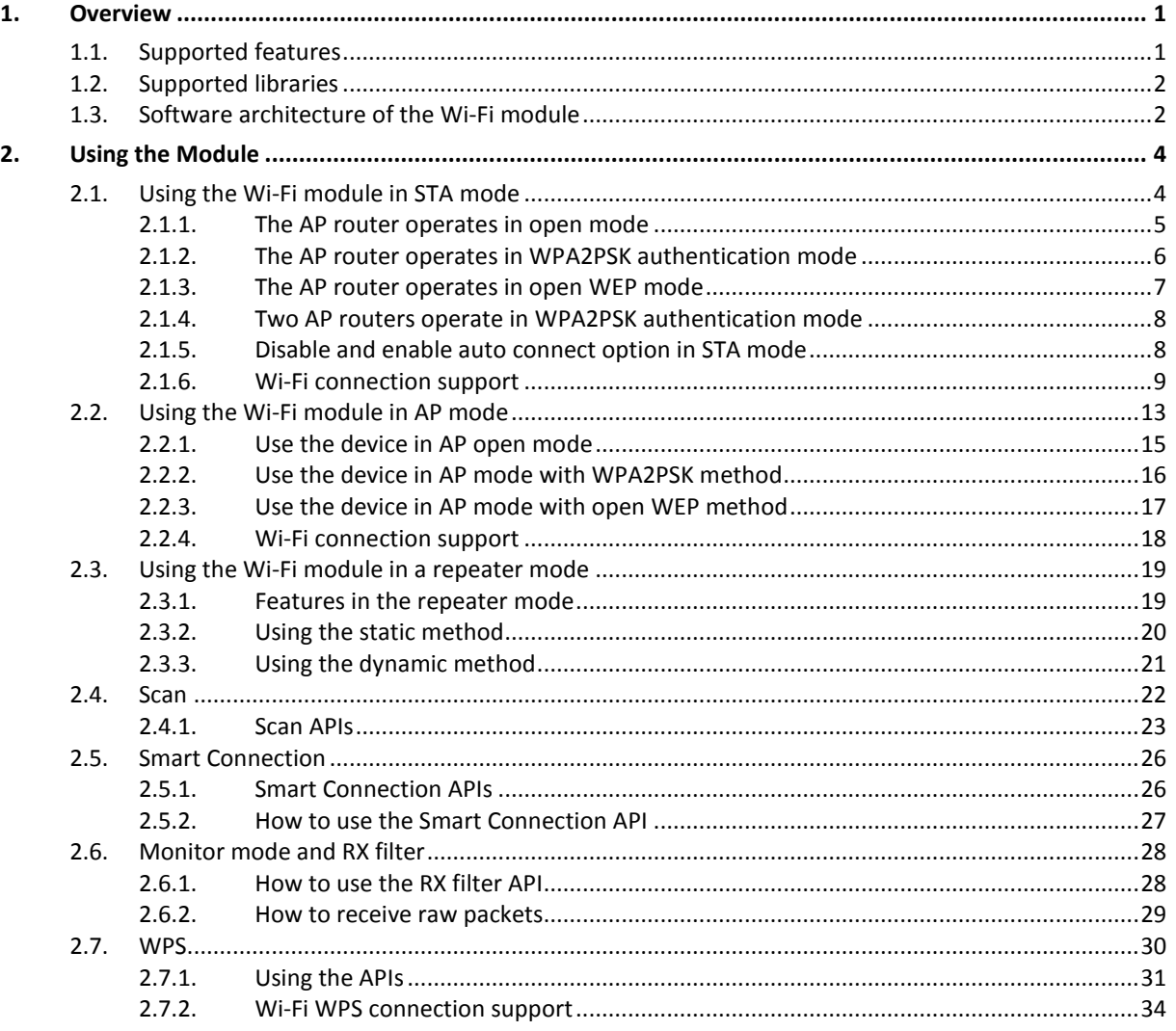

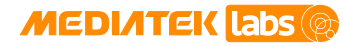

### **Lists of Tables and Figures**

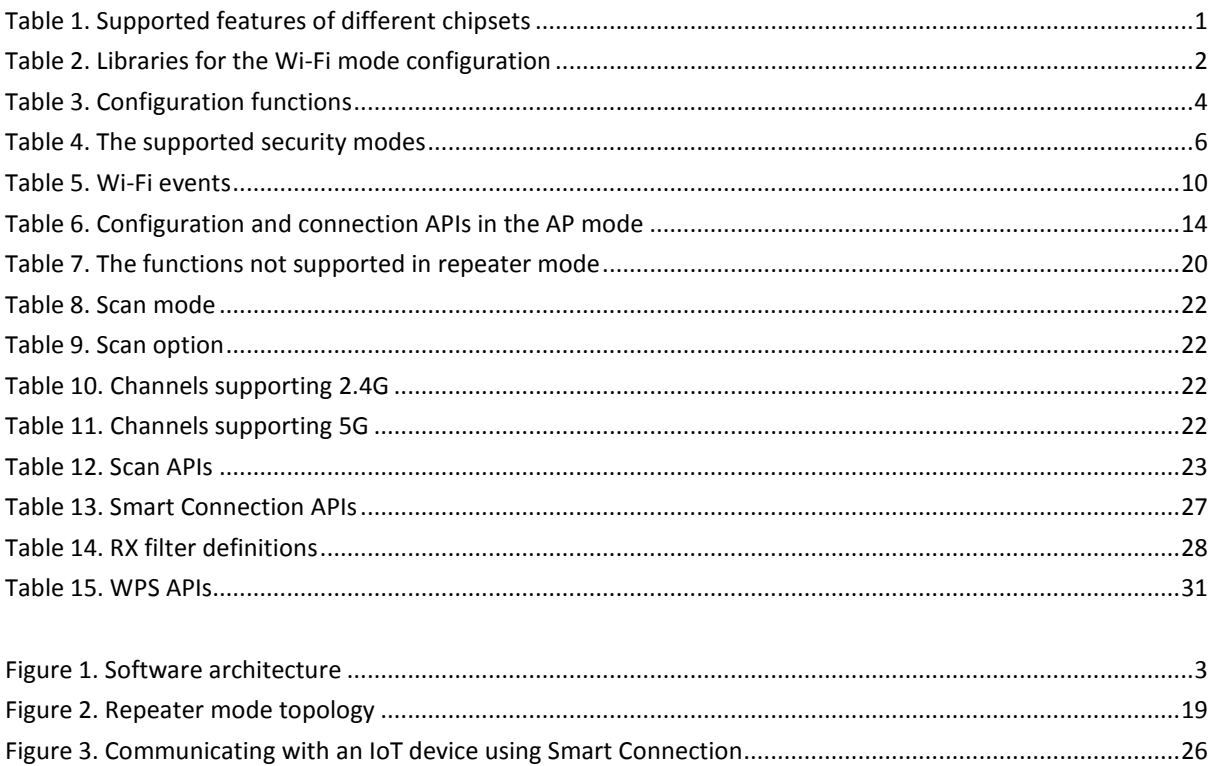

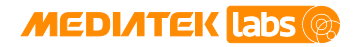

### <span id="page-4-2"></span>**1. Overview**

MediaTek MT7687, MT7697, MT7686, MT7682 and MT5932 chipsets are based on Wi-Fi System-on-Chip (SOC) with embedded TCP/IP stack for Internet of Things (IoT) devices that can connect to other smart devices or to cloud applications and services directly. MediaTek LinkIt™ software development kit (SDK) provides API and example applications for the Wi-Fi module.

This document guides you through the following:

- Initializing the Wi-Fi module in Access Point (AP) and Station (STA) modes.
- Configuring the module to operate in STA mode or AP mode.
- Scanning for the available stations.
- Using smart connection and the RX filter.

### <span id="page-4-1"></span>**1.1. Supported features**

The Wi-Fi module on LinkIt for RTOS platform supports the following features and modes.

- STA Open or wired equivalent privacy (WEP)/Wi-Fi protected access [\(WPA\)](https://en.wikipedia.org/wiki/Wi-Fi_Protected_Access)/WPA2 personal.
- STA Wi-Fi power save mode and delivery traffic indication message (DTIM) configuration. Power save mode and DTIM are essential in Wi-Fi connectivity support.
- STA Wi-Fi Protected Setup [\(WPS\)](https://en.wikipedia.org/wiki/Wi-Fi_Protected_Setup), is a network security standard to create a secure wireless home network.
- Wi-Fi aggregated MAC protocol data unit [\(A-MPDU\)](https://en.wikipedia.org/wiki/Frame_aggregation) support. It enables to pack multiple MPDUs together to reduce the overheads and average them over multiple frames, thereby increasing the data rate.
- SoftAP Open/WEP-Open/WPA/WPA2 personal, the authentication modes are the same as for STA mode.
- SoftAP WPS.
- High throughput for 20 MHz and 40 MHz bandwidths or both (HT40/HT20/Mix). This module sets the Wi-Fi bandwidth.
- Repeater Mode.

Supported features for each chipset are listed in [Table 1.](#page-4-0)

<span id="page-4-0"></span>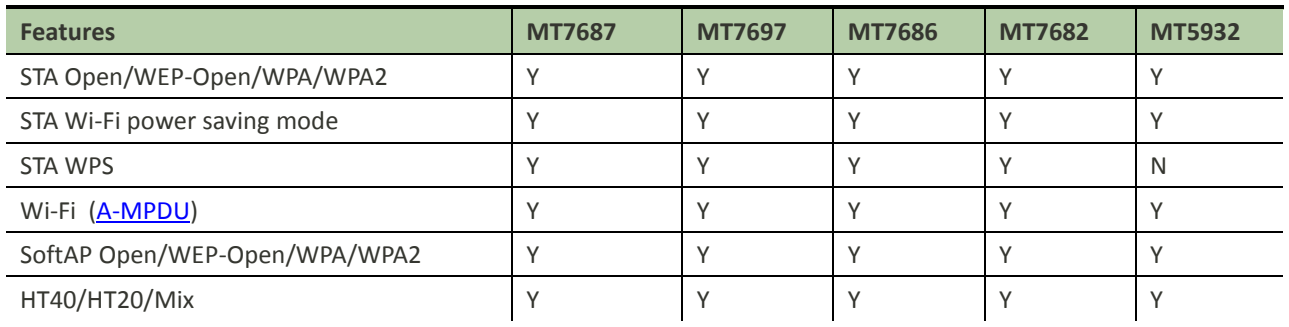

#### *Table 1. Supported features of different chipsets*

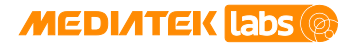

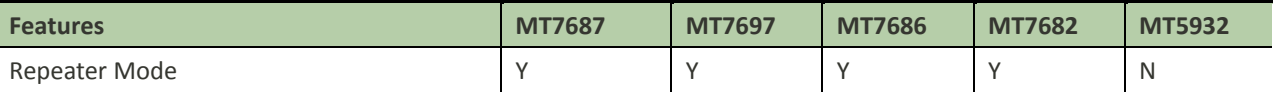

### <span id="page-5-0"></span>**1.2. Supported libraries**

<span id="page-5-2"></span>The SDK provides configurable libraries to use in your projects. Simply link the corresponding library to your project described in [Table 2.](#page-5-2)

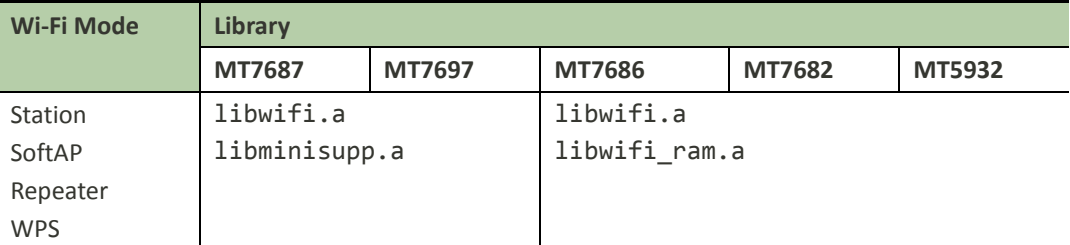

#### *Table 2. Libraries for the Wi-Fi mode configuration*

### <span id="page-5-1"></span>**1.3. Software architecture of the Wi-Fi module**

There are three software layers: **Driver**, **Middleware** and **Application**, as shown in [Figure 1.](#page-6-0) The Wi-Fi module is located in **Middleware**. For more details, refer to LinkIt for RTOS get started guide.

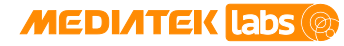

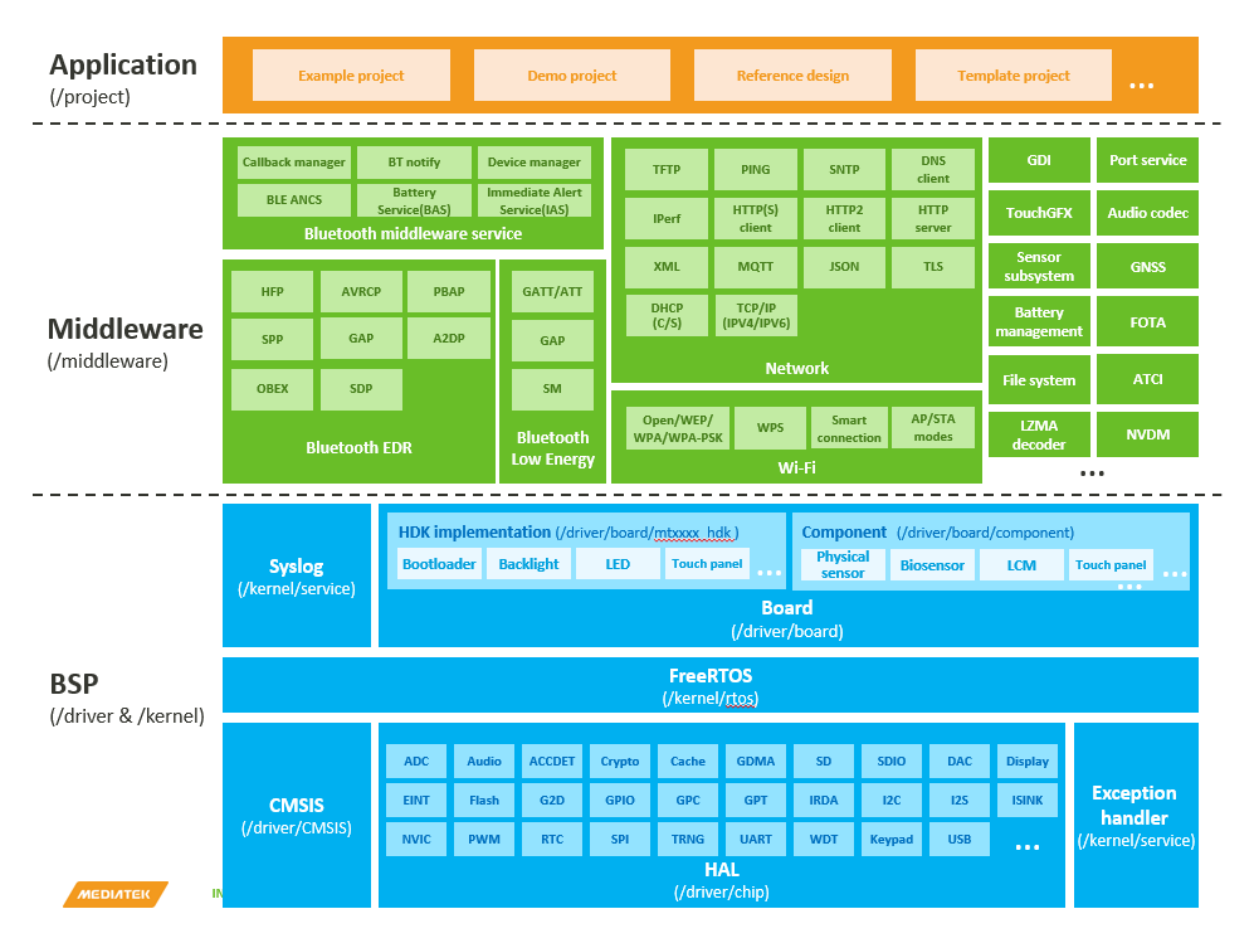

<span id="page-6-0"></span>*Figure 1. Software architecture*

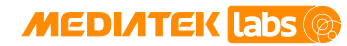

### <span id="page-7-1"></span>**2. Using the Module**

The Wi-Fi module can only be applied once the settings are configured at system reboot. Apply your settings in the wifi\_init() API to initialize the driver in STA or AP mode. To configure the board as a repeater, see section 2.2, "Using [the Wi-Fi module in AP mode"](#page-16-0).

Starting from the SDK v4, initialize the Wi-Fi settings by calling the wifi\_init() function. The legacy Wi-Fi profile API is disabled by default. To enable the legacy Wi-Fi profile API, define compile option MTK WIFI PROFILE ENABLE.

Most of the Wi-Fi APIs in wifi\_api.h require FreeRTOS up and running. These APIs should be invoked in a task triggered by vTaskStartScheduler(). The APIs in [Table 3](#page-7-0) are invoked in the main() function as an exception.

*Table 3. Configuration functions*

<span id="page-7-0"></span>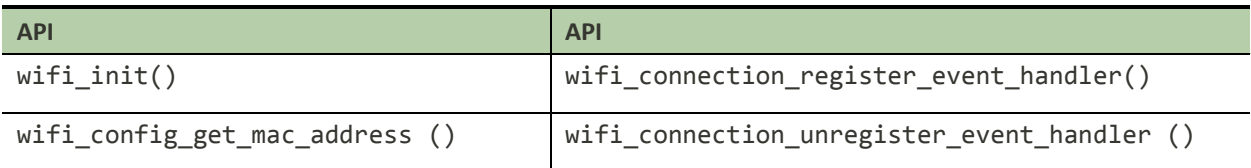

You can register an event handler to complete the initialization and call the Wi-Fi APIs, as shown in the example code below.

```
/* Register wifi initialization event handler in main() function */
wifi_connection_register_event_handler(WIFI_EVENT_IOT_INIT_COMPLETE, 
                                        user wifi init callback);
/* User-defined wifi initialization callback function */
bool q wifi init ready = false;
void user_wifi_init_callback() { g_wifi_init_ready = true; }
void user_wifi_init_qurey_status(){
    while(g_wifi_init_ready == false) {
          vTaskDelay(20); 
     }
}
/* User-defined task */
user_task()
\{ user_wifi_init_query_status();
     /* Call APIs to connect only after Wi-Fi is initialized. */
     wifi_config_set_ssid(WIFI_PORT_STA, "REMOTE_AP", sizeof("REMOTE_AP")); 
     wifi_config_set_wpa_psk_key(WIFI_PORT_STA, "12345678", 
sizeof("12345678"));
     wifi_config_reload_setting();
```
### <span id="page-7-2"></span>**2.1. Using the Wi-Fi module in STA mode**

In most cases, the configuration to initialize the Wi-Fi in STA mode takes effect immediately. However, some settings can only take effect by calling the wificonfig reload setting() after calling the following APIs:

wifi config set  $pm($ )

}

• wifi\_config\_set\_security\_mode()

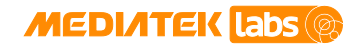

E

### **MediaTek LinkIt™ Development Platform for RTOS Wi-Fi Developer's Guide**

- wifi config set ssid()
- wifi\_config\_set\_wep\_key()
- wifi\_config\_set\_wpa\_psk\_key()

The configuration APIs use in-band mechanism for Wi-Fi driver and Wi-Fi firmware communication, thus these APIs must be called after the OS task scheduler has started, to make sure an in-band task is running. The function wifi\_config\_register\_rx\_handler() registers wifi\_rx\_handler() to manage the raw packets. There is a limitation on calling this handler as it's using an in-band mechanism. It's restricted to call any in-band functions like Wi-Fi configuration APIs or Wi-Fi connection APIs inside wifi rx handler().

Note 1. There is no need to configure the security mode in STA mode, as the security mode of the STA can automatically match to the security mode of the AP.

Note 2. If AP's security mode is unknown, call the wifi\_config\_set\_wpa\_psk\_key() and wifi config set wep key() APIs to set the password.

To use the module in a STA mode, apply any of the examples described below.

#### <span id="page-8-0"></span>**2.1.1. The AP router operates in open mode**

- 1) In this example, the AP router operates in open mode with an SSID of "REMOTE\_AP". Initialize the module in STA mode, as shown below.
	- a) Define the operation mode (config.opmode) and the SSID (config.sta\_config.ssid) in the wifi config t structure.

```
wifi config t config = {0};
config.openode = WITH MODEL STA.strcpy((char *)config.sta_config.ssid, "REMOTE_AP");
config.sta_config.ssid_length = strlen((char *)config.sta_config.ssid);
```
b) Call the wifi\_init() function to initialize the Wi-Fi driver.

wifi\_init(&config, NULL);

You've now successfully initialized the Wi-Fi module in STA mode.

- 2) To use configuration APIs in STA mode to connect to the AP router:
	- a) Call the wifi\_config\_set\_opmode() function to set the opmode to WIFI\_MODE STA\_ONLY.

wifi\_config\_set\_opmode(WIFI\_MODE\_STA\_ONLY);

b) Call the wifi\_config\_set\_ssid() function to set the port to WIFI\_PORT\_STA and the SSID to "REMOTE\_AP".

wifi config set ssid(WIFI PORT STA, "REMOTE AP", strlen("REMOTE AP"));

c) Apply the parameters by calling the wifi\_config\_reload\_setting() function.

wifi\_config\_reload\_setting(); You've successfully configured the Wi-Fi settings.

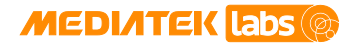

#### <span id="page-9-0"></span>**2.1.2. The AP router operates in WPA2PSK authentication mode**

- 1) In this example, the AP router operates in WPA2PSK authentication mode with AES encryption type, the password is "12345678" and the SSID of the AP router is "REMOTE\_AP". Initialize the module in STA mode, as shown below.
	- a) Define the operation mode (config.opmode), password (config.sta\_config.password) and the SSID (config.sta\_config.ssid) in the wifi\_config\_t structure.

```
wifi config t config = {0};
config.opmode = WIFI_MODE_STA_ONLY;
strcpy((char *)config.sta_config.ssid, "REMOTE_AP");
config.sta_config.ssid_length = strlen((char *)config.sta_config.ssid);
strcpy((char *)config.sta_config.password, "12345678");
config.sta_config.password_length = strlen((char
*)config.sta_config.password);
```
b) Call the wifi\_init() function to initialize the Wi-Fi driver.

```
wifi_init(&config, NULL);
```
The STA mode supports various types of security modes, as shown in [Table 4.](#page-9-1) For more information about the authentication mode and encryption group types, refer to wifi\_auth\_mode\_t and wifi\_encrypt\_type\_t types in the Wi-Fi API reference guide.

<span id="page-9-1"></span>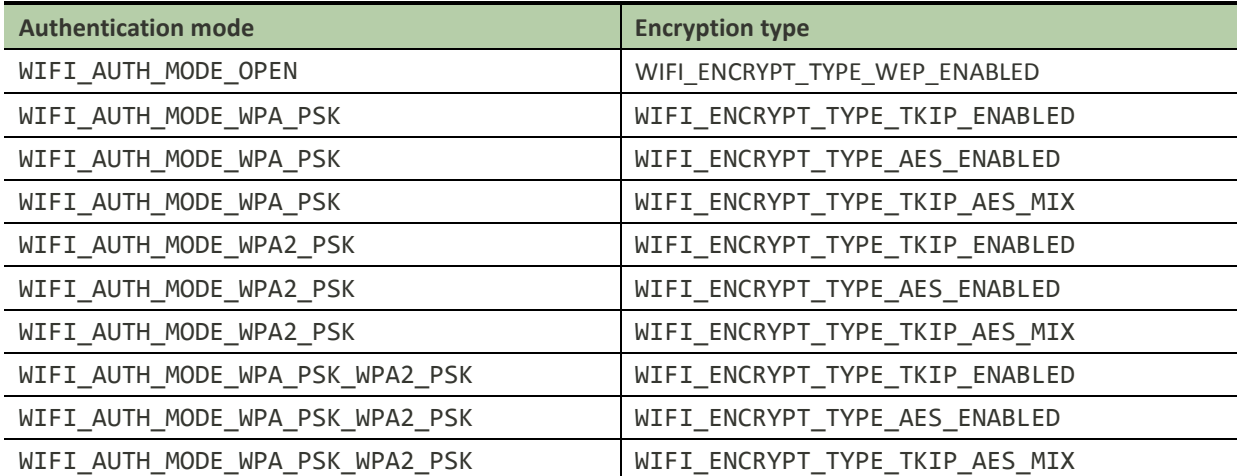

#### *Table 4. The supported security modes*

2) To use configuration APIs in STA mode to connect to the AP router:

a) Call the wifi\_config\_set\_opmode() function to set the opmode to WIFI\_MODE\_STA\_ONLY.

wifi\_config\_set\_opmode(WIFI\_MODE\_STA\_ONLY);

b) Call the wifi\_config\_set\_ssid() function to set the port to WIFI\_PORT\_STA and the SSID to "REMOTE\_AP".

wifi\_config\_set\_ssid(WIFI\_PORT\_STA, "REMOTE\_AP", strlen("REMOTE\_AP"));

c) Set the password to "12345678" by calling the wifi\_config\_set\_wpa\_psk\_key() function.

wifi\_config\_set\_wpa\_psk\_key(WIFI\_PORT\_STA, "12345678", strlen("12345678"));

d) Apply the parameters by calling the wifi\_config\_reload\_setting() function.

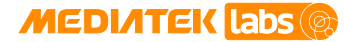

wifi\_config\_reload\_setting();

The STA mode supports various types of security modes, as shown in [Table 4.](#page-9-1) For more information about the authentication mode and encryption group types, refer to wifi\_auth\_mode\_t and wifi\_encrypt\_type\_t types in the Wi-Fi API Reference Manual.

#### **2.1.3. The AP router operates in open WEP mode**

- <span id="page-10-0"></span>1) In this example, the AP router operates in open WEP mode with the key index set to 0, the password set to "1234567890" and the SSID of the router is "REMOTE\_AP". Initialize the module in STA mode, as shown below.
	- a) Define the operation mode (config.opmode), the SSID (config.sta\_config.ssid), password (config.sta\_config.password) and key index (config\_ext.sta\_wep\_key\_index) in the wifi\_config\_t and wifi\_config\_ext\_t data structures. Set config ext.sta wep key index present to 1 to enable the presence of config ext.sta wep key index.

```
wifi_config_t config = {0};
wifi_config_ext_t config_ext = {0};
config.opmode = WIFI_MODE_STA_ONLY;
strcpy((char *)config.sta_config.ssid, "REMOTE_AP");
config.sta_config.ssid_length = strlen((char *)config.sta_config.ssid);
strcpy((char *)config.sta_config.password, "1234567890");
config.sta_config.password_length = strlen((char
*)config.sta_config.password);
config ext.sta wep key index present = 1;
config ext.sta wep key index = 0;
```
b) Call the wifi\_init() function to initialize the Wi-Fi driver.

wifi\_init(&config, &config\_ext);

Note, the open WEP mode is configured slightly different from the other two examples described in this section. It requires both wifi\_config\_t and wifi\_config\_ext\_t parameters.

- 2) To use configuration APIs in STA mode to connect to the AP router:
	- a) Call the wifi\_config\_set\_opmode() function to set the opmode to WIFI\_MODE\_STA\_ONLY.

wifi\_config\_set\_opmode(WIFI\_MODE\_STA\_ONLY);

b) Call the wifi\_config\_set\_ssid() function to set the port to WIFI\_PORT\_STA and the SSID to "REMOTE\_AP".

wifi config set ssid(WIFI PORT STA, "REMOTE AP", strlen("REMOTE AP"));

c) Set the WEP key by calling the wifi\_config\_set\_wep\_key() function.

```
wifi_wep_key_t wep_key = \{\{\{0\}\}\}\;
wep_{key.}wep_{tx_{key.}}index = 0;
wep_key.wep_key[0] = "1234567890";
wep_key.wep_key_length[0] = strlen("1234567890");
wifi_config_set_wep_key(WIFI_PORT_STA, &wep_key);
```
d) Apply the settings by calling wifi\_config\_reload\_setting() function.

wifi config reload setting();

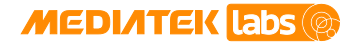

#### <span id="page-11-0"></span>**2.1.4. Two AP routers operate in WPA2PSK authentication mode**

1) In this example, two AP routers (AP1 and AP2) operate in WPA2PSK authentication mode with AES encryption type. The password of each AP is "12345678" and the SSID of both routers is "REMOTE\_AP".

The BSSID of AP1 is "00:11:22:33:44:55". The BSSID of AP2 is "55:44:33:22:11:00". The goal is to connect to AP1. Initialize the module in STA mode, as shown below.

a) Define the operation mode (config.opmode), password (config.sta\_config.password), the SSID (config.sta\_config.ssid), BSSID present (config.sta\_config.bssid\_present) and the BSSID (config.sta\_config.bssid) in the wifi\_config\_t structure.

```
wifi_config_t config = {0};
uint8 t target bssid[WIFI_MAC_ADDRESS_LENGTH] =
{0x00,0x11,0x22,0x33,0x44,0x55};
config.opmode = WIFI_MODE_STA_ONLY;
strcpy((char *)config.sta_config.ssid, "REMOTE_AP");
config.sta_config.ssid_length = strlen((char *)config.sta_config.ssid);
strcpy((char *)config.sta_config.password, "12345678");
config.sta_config.password_length = strlen((char 
*)config.sta_config.password);
config.sta_config.bssid_present = 1;
os_memcpy(config.sta_config.bssid, target_bssid, WIFI_MAC_ADDRESS_LENGTH);
```
b) Call the wifi init() function to initialize the Wi-Fi driver.

wifi\_init(&config, NULL);

- 2) To use configuration APIs in STA mode to connect to the AP router:
	- a) Call the wifi\_config\_set\_opmode() function to set the opmode to WIFI\_MODE\_STA\_ONLY.

wifi\_config\_set\_opmode(WIFI\_MODE\_STA\_ONLY);

b) Call the wifi\_config\_set\_ssid() function to set the port to WIFI\_PORT\_STA and the SSID to "REMOTE\_AP".

wifi\_config\_set\_ssid(WIFI\_PORT\_STA, "REMOTE\_AP", strlen("REMOTE AP"));

c) Set the password to "12345678" by calling the wifi\_config\_set\_wpa\_psk\_key() function.

wifi\_config\_set\_wpa\_psk\_key(WIFI\_PORT\_STA, "12345678", strlen("12345678"));

d) Set the target BSSID to connect by calling the wifi\_config\_set\_bssid() function.

uint8 t target bssid =  $\{0x00,0x11,0x22,0x33,0x44,0x55\};$ wifi\_config\_set\_bssid(target\_bssid);

e) Apply the parameters by calling the wifi\_config\_reload\_setting() function.

wifi\_config\_reload\_setting();

#### <span id="page-11-1"></span>**2.1.5. Disable and enable auto connect option in STA mode**

The auto-connect option can be enabled or disabled during Wi-Fi initialization. If the option is enabled, the station device automatically connects to the AP once the device is initialized, otherwise the device remains idle after the initialization is complete, and connects to the AP only after calling the wifi\_config\_reload\_setting() function. Auto-connect option is enabled as a default setting in the Wi-Fi driver.

1) Enable the auto-connect option.

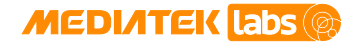

- **Guide**
- a) Initialize the wifi\_config\_ext\_t structure, as shown below. Set config\_ext.sta\_auto\_connect\_present to 1 to enable the presence of config\_ext.sta\_auto\_connect.

```
wifi_config_ext_t config_ext;
config_ext.sta_auto_connect_present = 1;
config_ext.sta_auto_connect = 1; // Enable the auto connect.
```
b) Call the wifi\_init() function to initialize the Wi-Fi driver, see sectio[n 2.1,](#page-7-2) "Using [the Wi-Fi](#page-7-2) module in STA [mode"](#page-7-2).

```
wifi_init(&config, &config_ext); // Assuming the config is already
initialized.
```
- 2) Disable the auto connect option.
	- a) Initialize the wifi\_config\_ext\_t structure.

```
wifi_config_ext_t config_ext;
config_ext.sta_auto_connect_present = 1;
config_ext.sta_auto_connect = 0; // Disable the auto connect.
```
b) Call the wifi init() function to initialize the Wi-Fi driver, see sectio[n 2.1,](#page-7-2) "Using [the Wi-Fi](#page-7-2) module in STA [mode"](#page-7-2).

```
wifi_init(&config, &config_ext); // Assuming the config is already 
initialized
```
Note, if the mode is changed to STA mode by calling wifi config set opmode(), the Wi-Fi driver will not connect to the AP router using auto connect. And after calling wifi\_config\_reload\_setting(), it will start try to connect to AP.

### <span id="page-12-0"></span>**2.1.6. Wi-Fi connection support**

The connection APIs are used to manage the link status, such as, disconnect from the AP, disconnect the station, get the link status, get the station list, start/stop the scan and register an event handler for scan, connect, or disconnect events. The connection APIs use an in-band mechanism and must be called after the OS task scheduler has started, to ensure the in-band task is running.

In the STA mode, the device can disconnect from the AP, get the link status, start or stop the scan and register an event handler for scan, connect or disconnect events.

1) Get the link status.

Call the function wifi\_connection\_get\_link\_status() to get the link status in STA mode, as shown below.

```
uint8 t status = 0;uint8_t link = 0;
status = wifi_connection_get_link_status(&link);
if (\text{link} == 1) {
    printf("link=%d, the station is connecting to an AP router.\ln", link);
}else if (link == 0) {
     printf("link=%d, the station doesn't connect to an AP router.\n", 
link);
}
```
2) Disconnect the AP.

Call the function wifi\_connection\_disconnect\_ap() to disconnect the station from the AP router, as shown below.

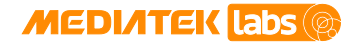

#### uint8\_t status = 0; status = wifi\_connection\_disconnect\_ap();

3) Register or unregister an event handler.

The event handlers to register or unregister events are listed in [Table 5.](#page-13-0) The table shows the supported events generated by the Wi-Fi driver. The events will be sent to handlers registered by the upper layer. More details on the event handlers can be found in the Wi-Fi API Reference Manual.

<span id="page-13-0"></span>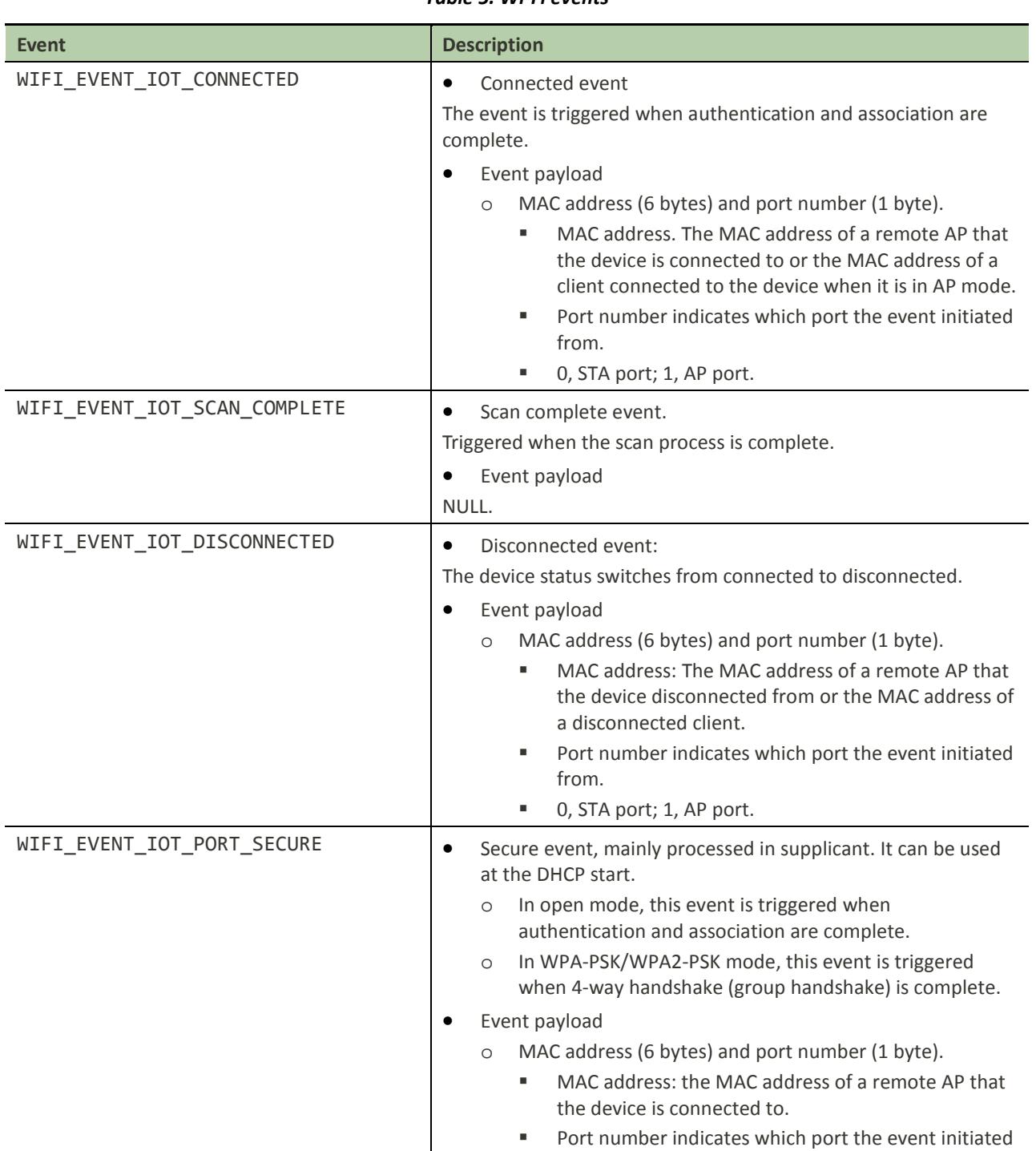

#### *Table 5. Wi-Fi events*

© 2015 - 2017 MediaTek Inc. Page 10 of 36

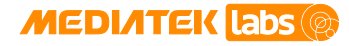

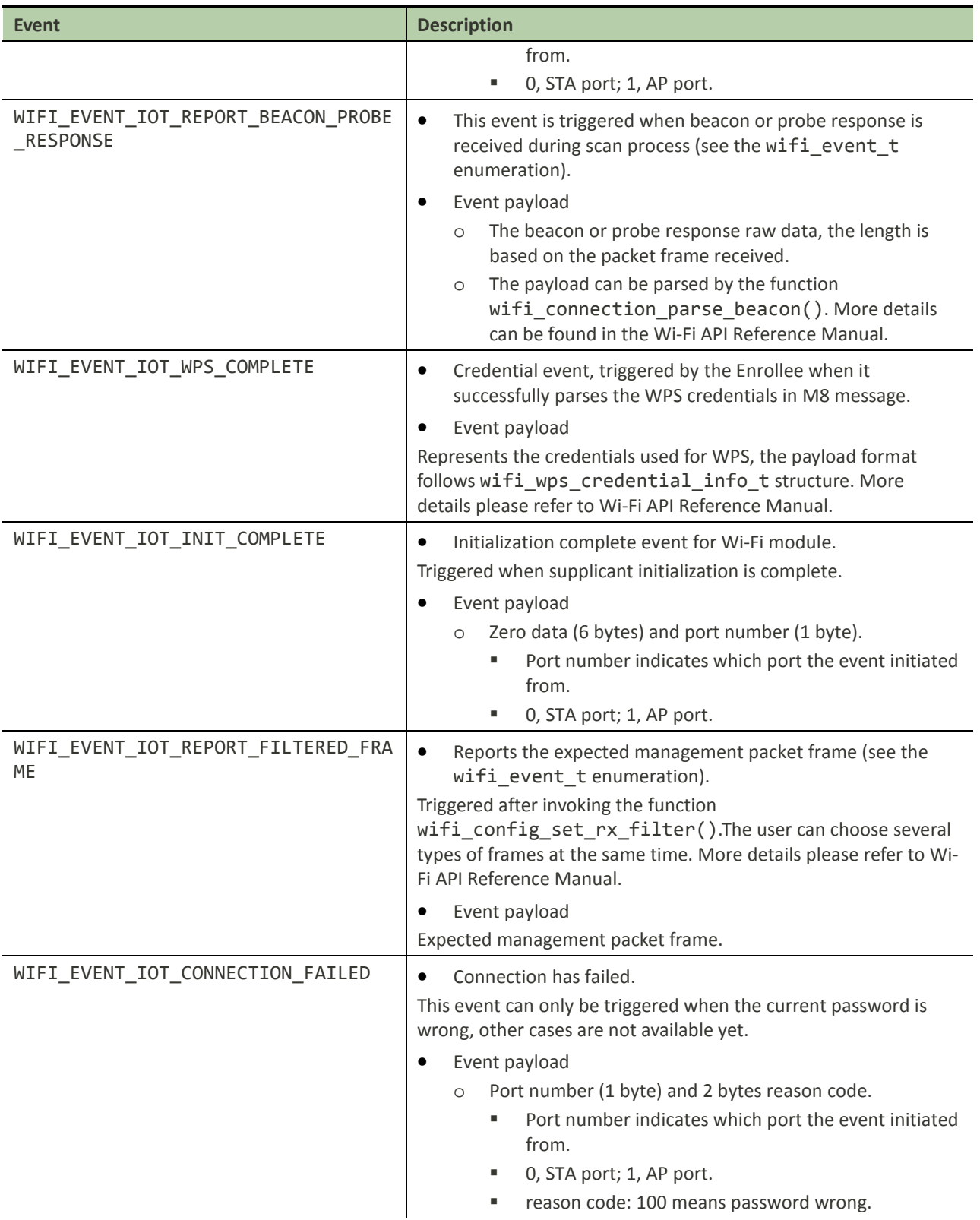

An example code to describe events to register or unregister a callback for the WIFI\_EVENT\_IOT\_CONNECTED, WIFI\_EVENT\_IOT\_SCAN\_COMPLETE, WIFI\_EVENT\_IOT\_DISCONNECTED, WIFI\_EVENT\_IOT\_PORT\_SECURE events is provided below. Each event needs to be registered or unregistered individually.

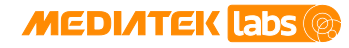

```
/* Register event handler */
uint8_t status = 0;
int user_event_callback(wifi_event_t event_id, unsigned char *payload, 
unsigned int len) /* The handler is triggered when the device connects to 
an AP router*/ 
\{ int handled = 0;
     switch (event_id) {
    case WIFI EVENT IOT CONNECTED:
        handled = 1;
         if ((len == WIFI_MAC_ADDRESS_LENGTH) && (payload)) {
           printf("[User Event Callback Sample]: LinkUp! CONNECTED MAC 
            = 802x:802x:802x:802x:802x:802x payload[0],payload[1],payload[2],
             payload[3],payload[4],payload[5]);
         } else {
            printf("[User Event Callback Sample]: LinkUp!\n");
 }
         break;
     case WIFI_EVENT_IOT_SCAN_COMPLETE:
         handled = 1;
        printf("[User Event Callback Sample]: Scan Done!\n");
         break;
     case WIFI_EVENT_IOT_DISCONNECTED:
        handled = 1;
         if ((len == WIFI_MAC_ADDRESS_LENGTH) && (payload)) {
            printf("[User Event Callback Sample]: Disconnect! DISCONNECTED 
MAC 
              = %02x:%02x:%02x:%02x:%02x:%02x\n",
              payload[0],payload[1],payload[2],
              payload[3],payload[4],payload[5]);
         } else {
        printf("[User Event Callback Sample]: Disconnect!\n");<br>}
 }
         break;
    case WIFI_EVENT_IOT_PORT_SECURE:
        handled = 1;
         if ((len == WIFI_MAC_ADDRESS_LENGTH) && (payload)) {
            printf("[User Event Callback Sample]: Port Secure! CONNECTED 
MAC
             = 802x:802x:802x:802x:802x:802x payload[0],payload[1],payload[2],
              payload[3],payload[4],payload[5]);
         } else {
             printf("[User Event Callback Sample]: Port Secure! \n");
 }
         break;
     default:
         printf("[User Event Callback Sample]: Unknown event(%d)\n",
                 event_id);
         break;
}
status = wifi_connection_register_event_handler(WIFI_EVENT_IOT_CONNECTED, 
                               (wifi_event_handler_t) user_event_callback);
status =
       wifi_connection_register_event_handler(WIFI_EVENT_IOT_SCAN_COMPLETE, 
                               (wifi_event_handler_t) user_event_callback);
```
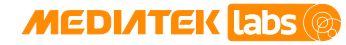

```
status = 
       wifi_connection_register_event_handler(WIFI_EVENT_IOT_DISCONNECTED,
                               (wifi_event_handler_t) user_event_callback);
status =
      wifi connection register event handler(WIFI EVENT IOT PORT SECURE,
                              (wifi event handler t) user event callback);
/* Unregister event handler */
status =
       wifi_connection_unregister_event_handler(WIFI_EVENT_IOT_CONNECTED,
                               (wifi_event_handler_t) user_event_callback);
status =
     wifi_connection_unregister_event_handler(WIFI_EVENT_IOT_SCAN_COMPLETE,
                               (wifi_event_handler_t) user_event_callback);
status =
    wifi connection unregister event handler(WIFI_EVENT_IOT_DISCONNECTED,
                              (wifi event handler t) user event callback);
status =
    wifi connection unregister event handler(WIFI_EVENT_IOT_PORT_SECURE,
                              (wifi event handler t) user event callback);
```
### <span id="page-16-0"></span>**2.2. Using the Wi-Fi module in AP mode**

This section introduces how to initialize and configure the Wi-Fi in AP mode. A wireless AP is a device that allows wireless devices to connect to a wired network through [Wi-Fi](https://en.wikipedia.org/wiki/Wi-Fi) or related standards. The AP usually connects to a [router](https://en.wikipedia.org/wiki/Router_(computing)) as a standalone device, but it can also be an integral component of the router. An AP is different from a [hotspot,](https://en.wikipedia.org/wiki/Hotspot_(Wi-Fi)) which is the physical space where the wireless service is provided. The development board can be configured as an AP. There are four authentication and three encryption modes supported on the platform. This enables 11 combinations of Wi-Fi security modes, as listed below:

- Open mode
- WPA\_PSK and AES mode
- WPA\_PSK and TKIP mode
- WPA\_PSK and AES+TKIP mode
- WPA2\_PSK and AES mode
- WPA2\_PSK and TKIP mode
- WPA2\_PSK and AES+TKIP mode
- WPA\_PSK\_WPA2\_PSK\_and AES mode
- WPA\_PSK\_WPA2\_PSK and TKIP mode
- WPA\_PSK\_WPA2\_PSK and AES+TKIP mode
- WEP Open mode

The supporting APIs to set the platform to AP mode are shown in [Table 6.](#page-17-0) 

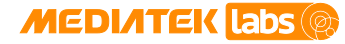

#### *Table 6. Configuration and connection APIs in the AP mode*

<span id="page-17-0"></span>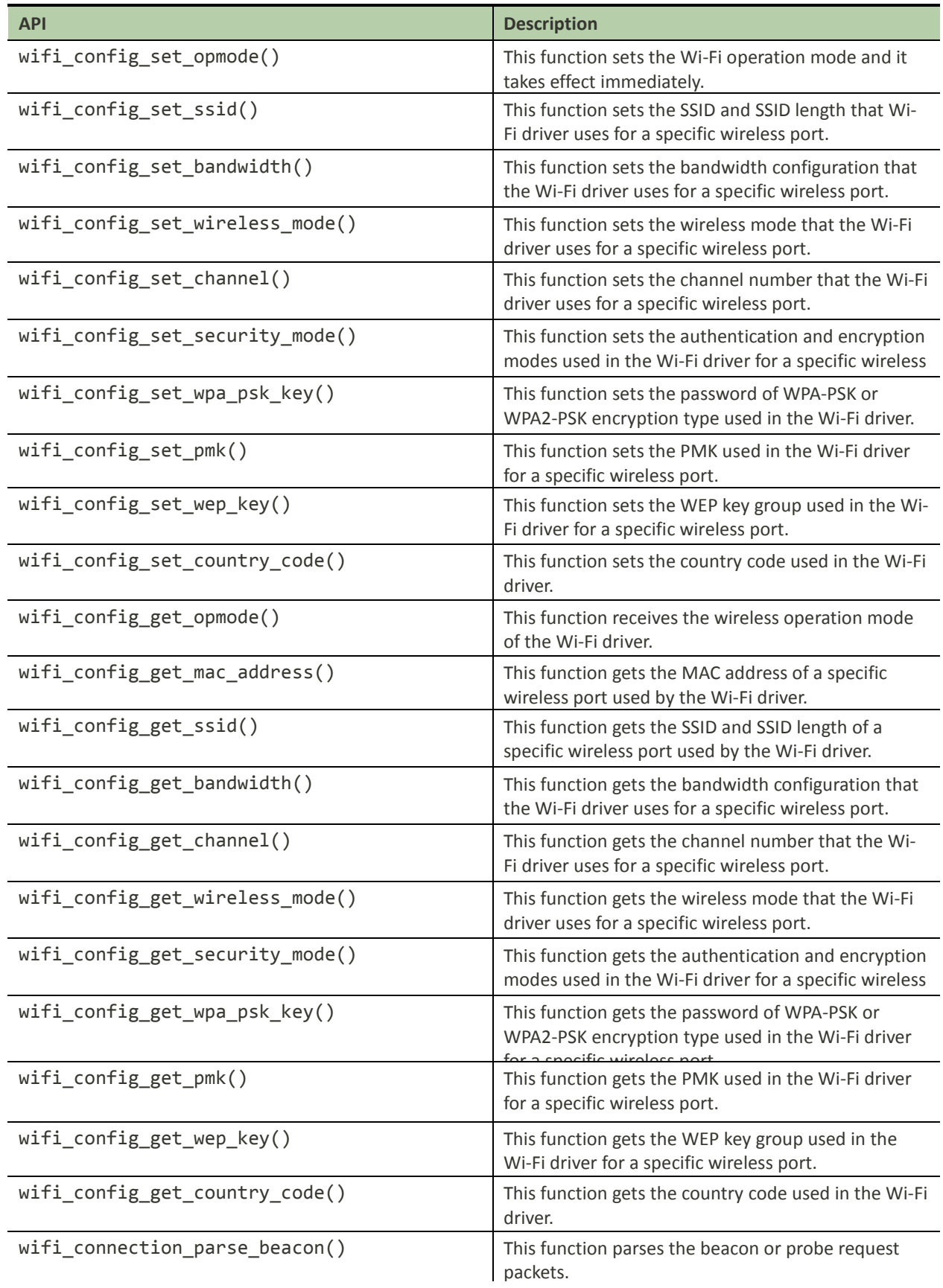

**MEDIATEK labs** 

### **MediaTek LinkIt™ Development Platform for RTOS Wi-Fi Developer's Guide**

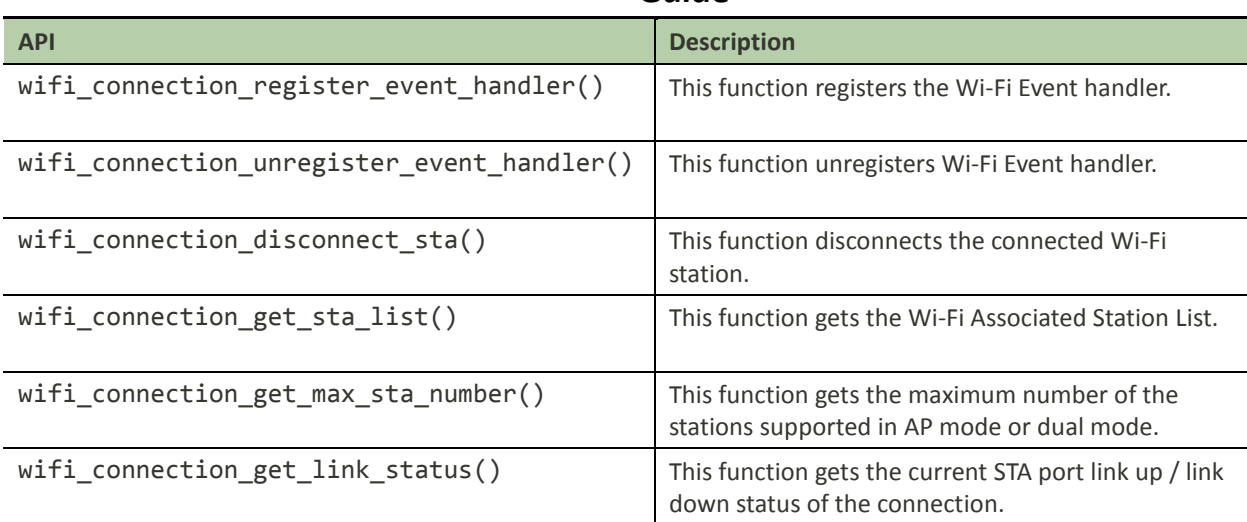

You can find more information on the APIs in the Wi-Fi API Reference Manual.

To use the device in the AP mode, apply any of the three examples described below.

#### <span id="page-18-0"></span>**2.2.1. Use the device in AP open mode**

- 1) In this example, initialize the device in AP open mode on channel 6 with the SSID of "MTK\_SOFT\_AP", as shown below.
	- a) Define the operation mode (config.opmode), SSID (config.ap\_config.ssid), channel (config.ap\_config.channel), authentication mode (config.ap\_config.auth\_mode) and encryption type (config.ap\_config.encrypt\_type) in the wifi\_config\_t structure, as shown below.

```
wifi_config_t config = {0};
config.opmode = WIFI_MODE_AP_ONLY;
strcpy((char *)config.ap_config.ssid, "MTK_SOFT_AP");
config.ap_config.ssid_length = strlen((char *)config.ap_config.ssid);
config.ap_config.auth_mode = WIFI_AUTH_MODE_OPEN;
config.ap_config.encrypt_type = WIFI_ENCRYPT_TYPE_WEP_DISABLED;
config.ap_config.channel = 6;
```
b) Call the wifi\_init() function to initialize the Wi-Fi driver.

wifi init(&config, NULL);

- 2) Use configuration APIs to set the device in AP mode that operates on channel 6 in open mode with an SSID of "MTK\_SOFT\_AP".
	- a) Call the function wifi\_config\_set\_opmode(opmode) to set the opmode to

WIFI\_MODE\_AP\_ONLY, as shown below.

wifi\_config\_set\_opmode(WIFI\_MODE\_AP\_ONLY);

Call the function wifi\_config\_set\_ssid(port, ssid\_name, strlen(ssid\_name)) to set the SSID ("MTK\_SOFT\_AP") of a given port (WIFI\_PORT\_AP), as shown below.

wifi\_config\_set\_ssid(WIFI\_PORT\_AP, "MTK\_SOFT\_AP", strlen("MTK\_SOFT\_AP"));

b) Call the function wifi\_config\_set\_security\_mode(port, auth, encrypt) to set the security mode of the AP router, as shown below.

wifi\_config\_set\_security\_mode(WIFI\_PORT\_AP, WIFI\_AUTH\_MODE\_OPEN, WIFI\_ENCRYPT\_TYPE\_WEP\_DISABLED);

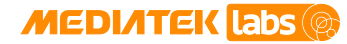

c) Call the function wifi\_config\_set\_channel(port, channel) to setup the channel on a given port, as shown below.

wifi\_config\_set\_channel(WIFI\_PORT\_AP, 6);

Apply the configuration by calling the function wifi\_config\_reload\_setting(), as shown below.

wifi\_config\_reload\_setting();

#### <span id="page-19-0"></span>**2.2.2. Use the device in AP mode with WPA2PSK method**

- 1) In this example, the device is in AP mode and operates on channel 6, the authentication mode is WPA2PSK (WIFI\_AUTH\_MODE\_WPA2\_PSK) with AES encryption type (WIFI\_ENCRYPT\_TYPE\_AES\_ENABLED), the password is "12345678" and the SSID is "MTK\_SOFT\_AP". Initialize the module in AP mode, as shown below.
	- a) Define the operation mode (config.opmode), SSID (config.ap\_config.ssid), channel (config.ap\_config.channel), authentication mode (config.ap\_config.auth\_mode), encryption type (config.ap\_config.encrypt\_type) and password (config.ap\_config.password) in the wifi\_config\_t structure, as shown below.

```
wifi_config_t config = {0};
config.opmode = WIFI_MODE_AP_ONLY;
strcpy((char *)config.ap_config.ssid, "MTK_SOFT_AP");
config.ap_config.ssid_length = strlen("MTK_SOFT_AP");
config.ap_config.auth_mode = WIFI_AUTH_MODE_WPA2_PSK;
config.ap_config.encrypt_type = WIFI_ENCRYPT_TYPE_AES_ENABLED;
strcpy((char *)config.ap_config.password, "12345678");
config.ap_config.password_length = strlen("12345678");
config.ap_config.channel = 6;
```
b) Call the wifi\_init() function to initialize the Wi-Fi driver.

wifi\_init(&config, NULL);

The device in AP mode supports various types of security modes, as shown in [Table 4.](#page-9-1) More information about the authentication mode and encryption group types can be found in wifi\_auth\_mode t and wifi\_encrypt\_type\_t types in the Wi-Fi API Reference Manual.

2) Use configuration APIs to set the device in AP mode that operates in WPA2PSK mode with a given port, channel, password and SSID.

a) Call the function wifi\_config\_set\_opmode(opmode) to set the opmode to WIFI\_MODE\_AP\_ONLY, as shown below.

wifi config\_set\_opmode(WIFI\_MODE\_AP\_ONLY); Call the function wifi\_config\_set\_ssid(port, ssid\_name, strlen(ssid\_name)) to set the SSID ("MTK\_SOFT\_AP") of a given port (WIFI\_PORT\_AP), as shown below.

wifi\_config\_set\_ssid(WIFI\_PORT\_AP, "MTK\_SOFT\_AP", strlen("MTK\_SOFT\_AP")); b) Call the function wifi\_config\_set\_security\_mode(port, auth, encrypt) to set the security mode of the AP router, as shown below.

wifi\_config\_set\_security\_mode(WIFI\_PORT\_AP, WIFI\_AUTH\_MODE\_WPA2\_PSK, WIFI\_ENCRYPT\_TYPE\_AES\_KEY\_ENABLED);

c) Call the function wifi\_config\_set\_wpa\_psk\_key(port, password, strlen(password)) to set the WPA2PSK key, as shown below.

wifi\_config\_set\_wpa\_psk\_key(WIFI\_PORT\_AP, "12345678", strlen("12345678"));

d) Call the function wifi\_config\_set\_channel(port, channel) to setup the channel on a given port, as shown below.

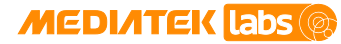

wifi\_config\_set\_channel(WIFI\_PORT\_AP, 6);

Apply the configuration by calling the function wifi\_config\_reload\_setting(), as shown below.

```
wifi_config_reload_setting();
```
The authentication and encryption method combinations are also available (see [Table 4\)](#page-9-1).

#### <span id="page-20-0"></span>**2.2.3. Use the device in AP mode with open WEP method**

- 1) In this example, the device is in AP mode and operates on channel 6, the security mode is in open WEP mode with the key index is set to 0, the password is "1234567890" and the SSID is "MTK\_SOFT\_AP". Initialize the module in AP mode, as shown below.
	- a) Define the operation mode (config.opmode), SSID (config.ap\_config.ssid), channel (config.ap\_config.channel), authentication mode (config.ap\_config.auth\_mode), encryption type (config.ap\_config.encrypt\_type) and password (config.ap\_config.password) in the wifi\_config\_t structure and define the key index in the wifi config ext t (config ext.ap wep key index) structure, as shown below. Set config\_ext.sta\_wep\_key\_index\_present to 1 to enable the presence of config\_ext.sta\_wep\_key\_index.

```
wifi_config_t config = {0};
wifi_config_ext_t config_ext = {0};
config.opmode = WIFI_MODE_AP_ONLY;
strcpy((char *)config.ap_config.ssid, "MTK_SOFT_AP");
config.ap_config.ssid_length = strlen("MTK_SOFT_AP");
config(ap\ contiq.auth\ mode = WIFI\ AUTH\ MODE\ OPEN;config.ap_config.encrypt_type = WIFI_ENCRYPT_TYPE_WEP_ENABLED;
strcpy((char *)config.ap_config.password, "1234567890");
config.ap_config.password_length = strlen("1234567890");
config.ap config.channel = 6;config ext.ap wep key index present = 1;
config_ext.ap_wep_key_index = 0;
```
b) Call the wifi\_init() function to initialize the Wi-Fi driver.

wifi init(&config, &config ext);

- 2) Use configuration APIs to set the device in AP mode that operates in WEP mode with the SSID of "MTK\_SOFT\_AP".
	- a) Determine if the given WEP key (key\_string) has a proper length, 5 or 13 ASCII characters (8 bits), 10 or 26 HEX characters (4 bits).

```
wifi_wep_key_t keys = \{\{\{0\}\}\}\;
uint8_t key_id = 0; //0~3
char *key_string = "1234567890";
uint8_t length = strlen(key_string);
if (key_id < 4) {
          keys.wep_key_length[key_id] = length;
          os_memcpy(&keys.wep_key[key_id], key_string, length);
```
}

b) Call the function wifi\_config\_set\_opmode(opmode) to set the opmode to

WIFI\_MODE\_AP\_ONLY, as shown below.

wifi\_config\_set\_opmode(WIFI\_MODE\_AP\_ONLY);

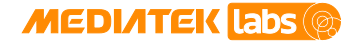

- 
- c) Call the function wifi\_config\_set\_ssid(port, ssid\_name, strlen(ssid\_name)) to set the SSID ("MTK\_SOFT\_AP") of a given port (WIFI\_PORT\_AP), as shown below.

wifi\_config\_set\_ssid(WIFI\_PORT\_AP, "MTK\_SOFT\_AP", strlen("MTK\_SOFT\_AP"));

d) Call the function wifi\_config\_set\_security\_mode(port, auth, encrypt) to set the security mode of the AP router, as shown below.

wifi config set security mode(WIFI PORT AP, WIFI AUTH MODE OPEN, WIFI\_ENCRYPT\_TYPE\_WEP\_ENABLED);

e) Call the function wifi\_config\_set\_wep\_key(port, &keys) to set the WEP keys.

wifi\_config\_set\_wep\_key(WIFI\_PORT\_AP, &keys);

f) Call the function wifi\_config\_set\_channel(port, channel) to setup the channel on a given port, as shown below.

wifi config set channel(WIFI PORT AP, 4);

g) Apply the configuration by calling the function wifi\_config\_reload\_setting(), as shown below.

wifi\_config\_reload\_setting();

#### <span id="page-21-0"></span>**2.2.4. Wi-Fi connection support**

The APIs for connection support in AP mode:

1) Get the station list associated with the device in AP mode.

Call the function wifi\_connection\_get\_sta\_list() to get the station's associated AP information. An example implementation is shown below.

```
uint8 t i;
uint8 t status = 0;wifi_sta_list_t list[WIFI_MAX_NUMBER_OF_STA];
uint8_t size = 0;
status = wifi_connection_get_sta_list(&size, list);
printf("stalist size=%d\n", size);
for (i = 0; i < size; i++){
     printf("%d\n", i);
     printf("last_tx_rate: MCS=%d, LDPC=%d, MODE=%d\n", 
            (list[i].last_tx_rate.field.mcs),
            (list[i].last_tx_rate.field.ldpc), 
            (list[i].last_tx_rate.field.mode));
     printf("last_rx_rate: MCS=%d, LDPC=%d, MODE=%d\n", 
            (list[i].last_rx_rate.field.mcs),
            (list[i].last_rx_rate.field.ldpc), 
            (list[i].last_rx_rate.field.mode));
    printf("rssi_sample.LastRssi0)=%d\n",
            (int)(list[i].rssi_sample.last_rssi));
    printf("rssi_sample.AvqRssi0X8=%d\n",
            (int)(list[i].rssi_sample.average_rssi));
     printf("addr=%02x:%02x:%02x:%02x:%02x:%02x\n", list[i].mac_address[0],
           list[i].mac_address[1], list[i].mac_address[2],
           list[i].mac_address[3], list[i].mac_address[4],
           list[i].mac_address[5]);
     printf("power_save_mode=%d\n",
```
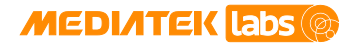

}

### **MediaTek LinkIt™ Development Platform for RTOS Wi-Fi Developer's Guide**

```
 (unsigned int)(list[i].power_save_mode));
 printf("bandwidth=%d\n", (unsigned int)(list[i].bandwidth));
printf("keep_alive=%d\n", (unsigned int)(list[i].keep_alive));
```
2) Get the maximum number of stations the AP can support.

Call the wifi\_connection\_get\_max\_sta\_number() function to get the maximum number of stations supported in AP mode and dual mode.

```
uint8_t status = 0;
uint8_t number = 0;
status = wifi_connection_get_max_sta_number(&number);
printf("wifi_connect_get_max_station_number_ex: max sta number=%d,
        status=%d\n", number, status);
```
3) Register or unregister event handler.

```
4) To register or unregister a callback function for an event, call the function
    wifi connection register event handler() or
    wifi_connection_unregister_event_handler(), respectively. Each event needs to be registered 
    or unregistered individually. These functions are already described in the station mode, see section 2.1.6, 
    "Wi-Fi connection support".
```
### <span id="page-22-0"></span>**2.3. Using the Wi-Fi module in a repeater mode**

The repeater provides two virtual ports, one is the AP port, and the other is AP Client Port. The repeater can connect to the router to get the IP address. Multiple stations can connect to the repeater using the repeater's SSID and each station can get IP address from the router. The data packets can transfer between station and router through the repeater.

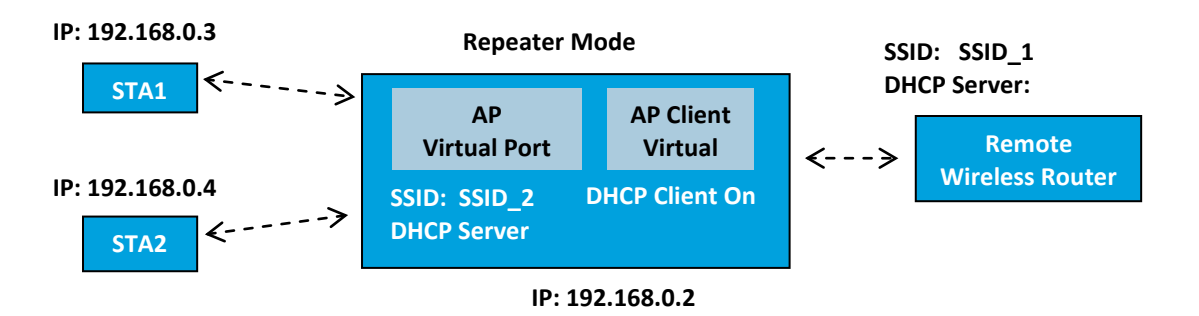

#### Figure 2: Repeater Mode Topology *Figure 2. Repeater mode topology*

The STA communicates with the router through the repeater. The repeater should connect to the router first. Then the stations can get IP address from the router. The remote AP also provides the DHCP server and can assign the IP address to the stations.

#### <span id="page-22-1"></span>**2.3.1. Features in the repeater mode**

The channel and bandwidth use the same settings for both AP Port and AP Client (APCLI) Port. The other settings are independent, such as MAC address and security mode.

- The DHCP server is at the remote AP, not at the repeater.
- The MAC address of the AP and APCLI must be different.

© 2015 - 2017 MediaTek Inc. Page 19 of 36

### **MEDIATEK Labs**

### **MediaTek LinkIt™ Development Platform for RTOS Wi-Fi Developer's Guide**

- The AP and APCLI should have the same bandwidth in repeater mode.
- The AP and APCLI should stay on the same channel as the remote AP.
- The repeater mode doesn't support WPS.
- The repeater mode doesn't support power saving option.

<span id="page-23-1"></span>The following Wi-Fi APIs cannot operate in repeater mode, as shown in [Table 7.](#page-23-1)

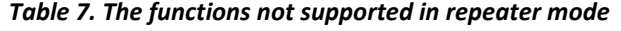

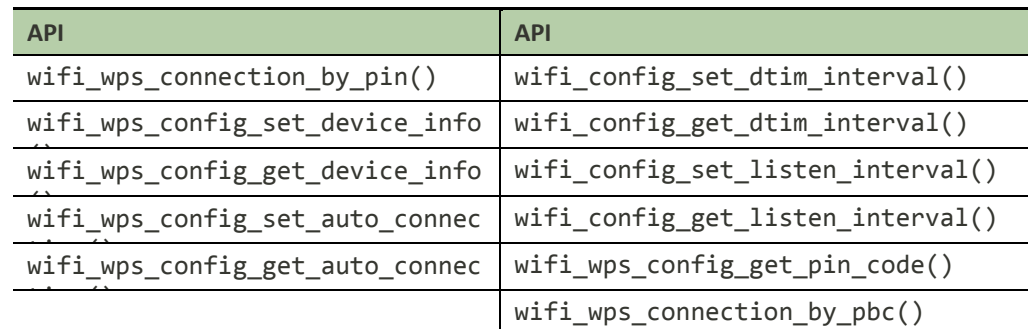

There are two methods to configure the Wi-Fi module in repeater mode:

- Using the static method to initialize the repeater mode at system reboot with the wifi\_init() API.
- Using the dynamic method to provide Wi-Fi settings in the configuration APIs. The new settings take effect once the APIs reload.

#### <span id="page-23-0"></span>**2.3.2. Using the static method**

Before applying this method, a few assumptions to make:

- The repeater operates on channel 6 with allocated bandwidth of 20MHz.
- The AP port is configured with an SSID of "SSID\_2", the authorization mode is WPA-PSK, AES encrypted, and the password is "87654321".
- The AP Client port is configured with an SSID of "SSID\_1", the authorization mode is WPA/WPA2-PSK and TKIP+AES encrypted and the password is "12345678".
- 1) Define a configuration structure.

#### wifi config t config =  ${0}$ ;

2) Set the parameters of the wifi\_config\_t structure.

```
config.opmode = WIFI_MODE_REPEATER;
strcpy((char *)config.sta_config.ssid, "SSID_1");
config.sta_config.ssid_length = strlen("SSID_1");
strcpy((char *)config.sta_config.password, "12345678");
config.sta_config.password_length = strlen("12345678");
strcpy((char *)config.ap_config.ssid, "SSID_2");
config.ap_config.ssid_length = strlen("SSID_2");
config.ap_config.auth_mode = WIFI_AUTH_MODE_WPA_PSK;
config.ap_config.encrypt_type = WIFI_ENCRYPT_TYPE_AES_ENABLED;
strcpy((char *)config.ap_config.password, "87654321");
config.ap_config.password_length = strlen("87654321");
```
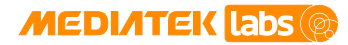

 $config(ap\_config.channel = 6;$ 

config.ap\_config.bandwidth = WIFI\_IOT\_COMMAND\_CONFIG\_BANDWIDTH\_20MHZ; 3) Apply the settings by calling the wifi init() function.

wifi init(&config, NULL);

#### <span id="page-24-0"></span>**2.3.3. Using the dynamic method**

Before applying this method, few assumptions to make:

- The repeater operates on channel 6 with allocated bandwidth of 20MHz.
- The AP port is configured with an SSID of "SSID\_2", the authorization mode is WPA-PSK and the encryption type is AES, the password is "87654321".
- The AP Client port is configured with an SSID of "SSID 1", the authorization mode is WPA/WPA2-PSK and the encrypt type is TKIP+AES, the password is "12345678".
- 1) Call the function wifi\_config\_set\_opmode(opmode) to set the opmode.

wifi\_config\_set\_opmode(WIFI\_MODE\_REPEATER);

- 2) To configure the APCLI port in repeater mode:
	- a) Call the function wifi config set ssid(port apcli, ssid apcli, strlen(ssid\_apcli)) to set the SSID of the AP Client port, as shown below.

wifi\_config\_set\_ssid(WIFI\_PORT\_APCLI, "SSID\_1", strlen("SSID\_1"));

b) Call the function wifi\_config\_set\_wpa\_psk\_key(port\_apcli, password\_apcli,strlen(password\_apcli)) to set the APCLI port password.

wifi\_config\_set\_wpa\_psk\_key(WIFI\_PORT\_APCLI, "12345678", strlen("12345678"));

- 3) To configure the AP port in repeater mode:
	- a) Call the function wifi\_config\_set\_ssid(port\_ap, ssid\_ap, strlen(ssid\_ap)) to set the SSID ("SSID\_2") of a given port (WIFI\_PORT\_AP), as shown below.

wifi\_config\_set\_ssid(WIFI\_PORT\_AP, "SSID\_2", strlen("SSID\_2"));

b) Call the function wifi\_config\_set\_security\_mode(port\_ap, auth\_mode, encrypt mode) to set authentication mode and encryption type of the AP port, as shown below.

wifi config set security mode(WIFI PORT AP, WIFI AUTH MODE WPA PSK, WIFI\_ENCRYPT\_TYPE\_AES\_ENABLED);

4) Call the function wifi\_config\_set\_wpa\_psk\_key(port\_ap, password\_ap, strlen(password\_ap)) to set the WPA2/PSK key, as shown below.

wifi\_config\_set\_wpa\_psk\_key(WIFI\_PORT\_AP, "87654321", strlen("87654321"));

5) Call the function wifi\_config\_set\_channel(port\_ap, channel) to set the AP channel, as shown below.

wifi\_config\_set\_channel(WIFI\_PORT\_AP, 6);

6) Apply the settings by calling the wificantig reload setting() function.

wifi\_config\_reload\_setting();

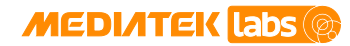

### <span id="page-25-0"></span>**2.4. Scan**

Scan modes and scan options are selected when scan function is executed. The modes and options are shown in [Table 8](#page-25-1) and [Table 9.](#page-25-2) The Wi-Fi module supports scan mode and option combinations in the AP and station modes. The station mode supports all scan modes and options and the AP mode supports only the partial scan mode.

#### *Table 8. Scan mode*

<span id="page-25-1"></span>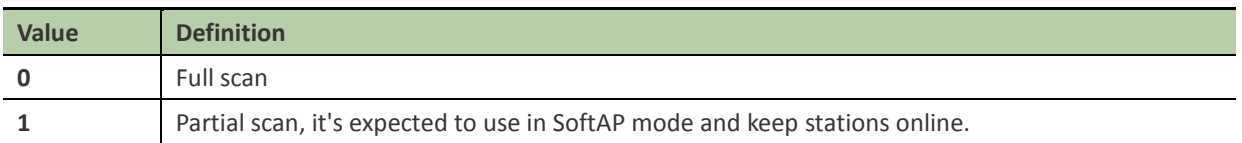

#### *Table 9. Scan option*

<span id="page-25-2"></span>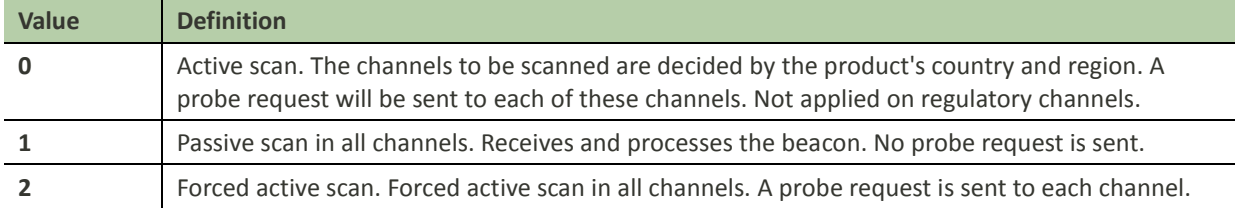

[Table 10](#page-25-3) and [Table 11](#page-25-4) provide the scanned channel list in different country regions and bands.

#### *Table 10. Channels supporting 2.4G*

<span id="page-25-3"></span>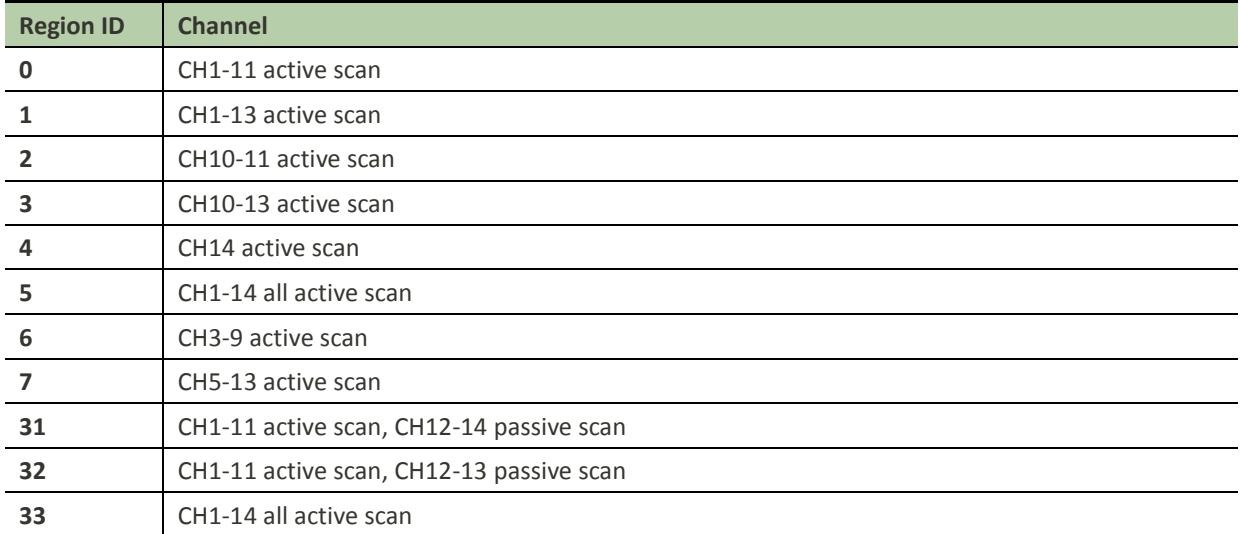

#### *Table 11. Channels supporting 5G*

<span id="page-25-4"></span>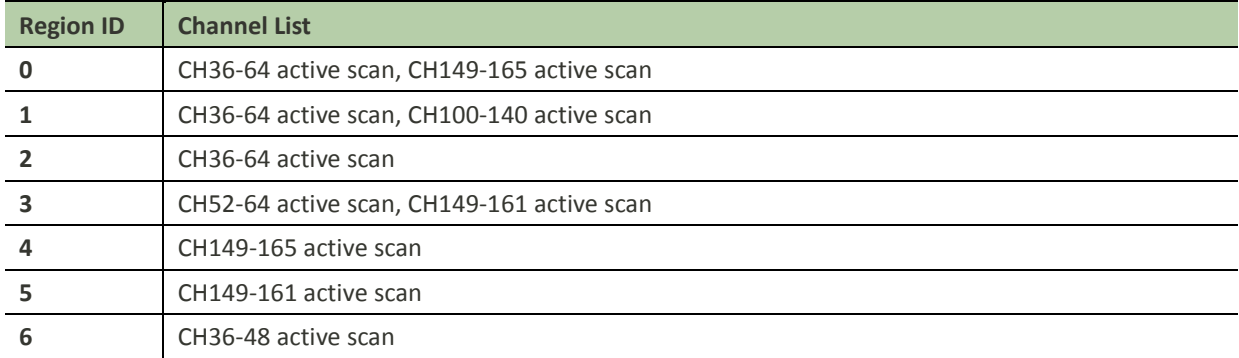

© 2015 - 2017 MediaTek Inc. Page 22 of 36

### **MEDIATEK Labs**

## **MediaTek LinkIt™ Development Platform for RTOS Wi-Fi Developer's**

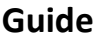

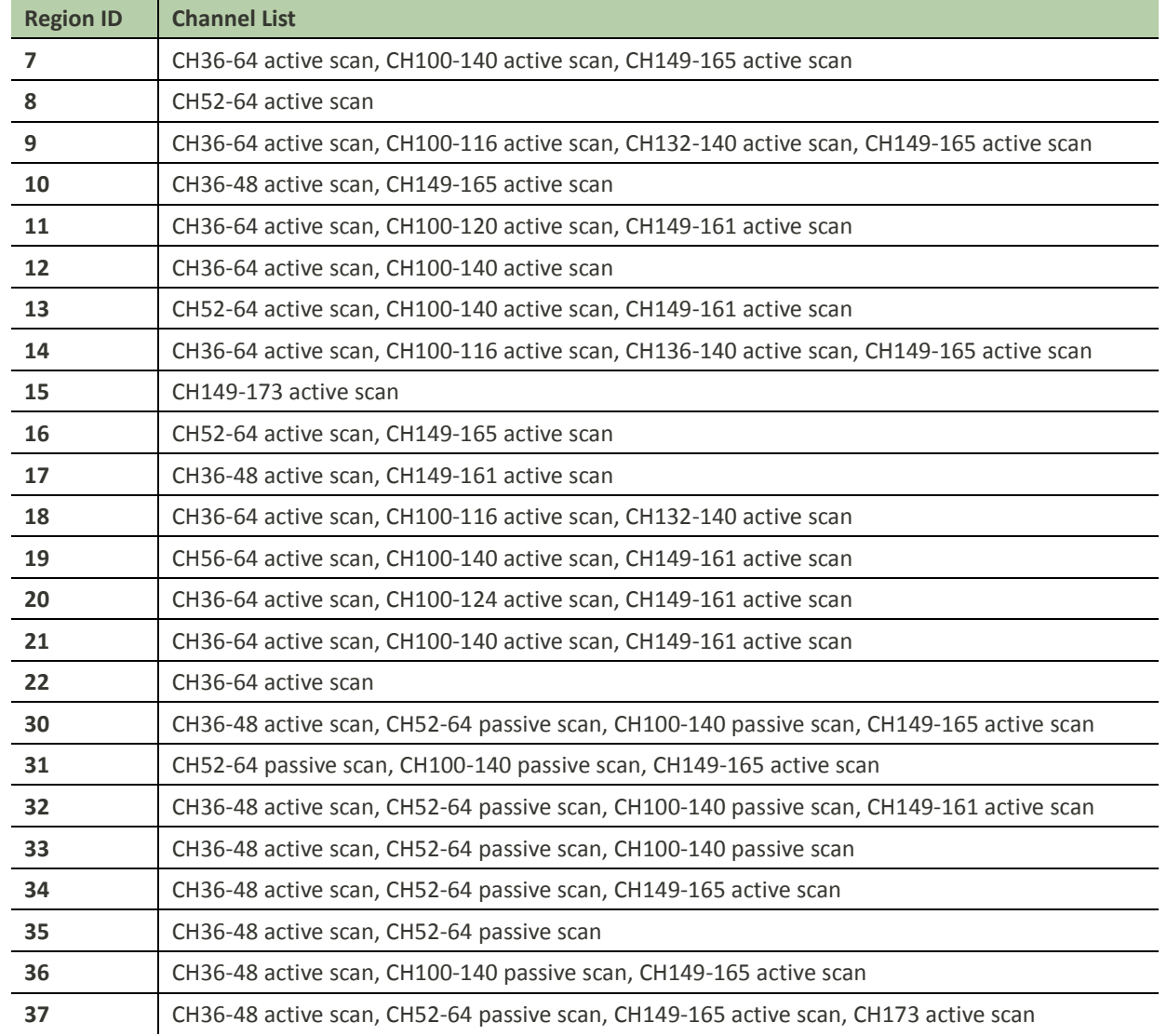

#### <span id="page-26-0"></span>**2.4.1. Scan APIs**

APIs to set the platform to AP mode are provided for your reference (see [Table 12\)](#page-26-1).

#### *Table 12. Scan APIs*

<span id="page-26-1"></span>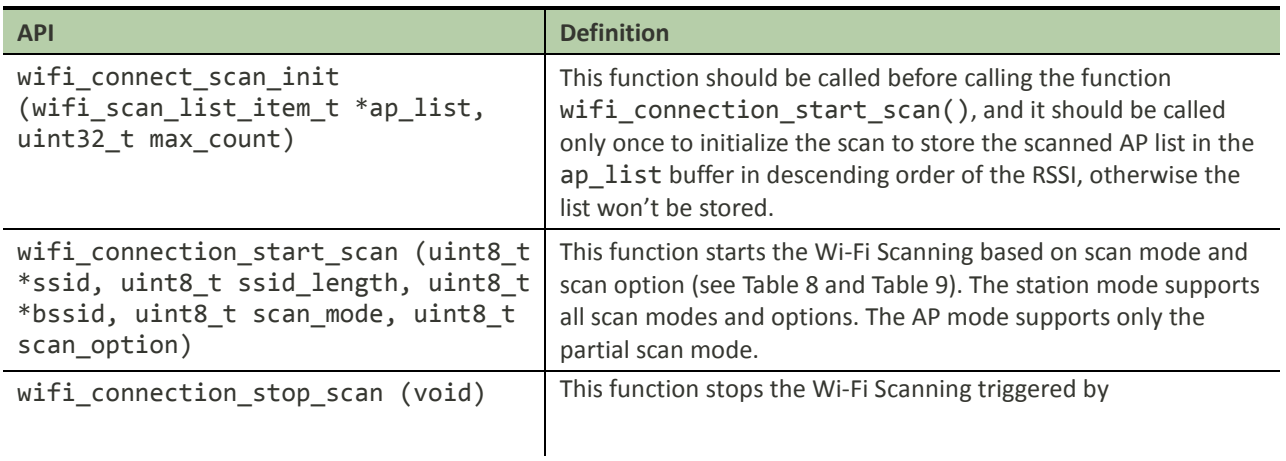

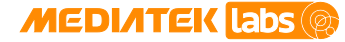

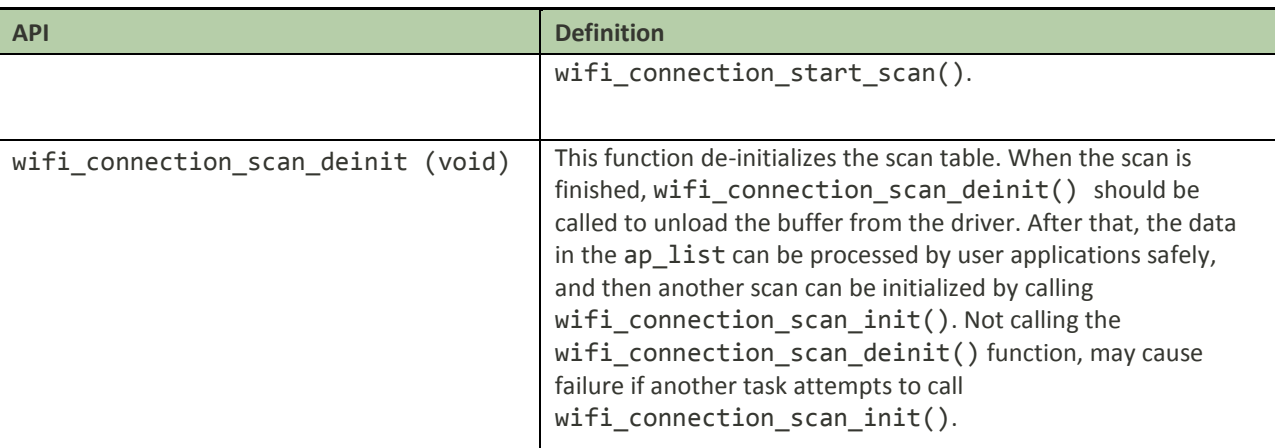

The example implementation below uses full scan and active scan methods. Apply this as a reference for other scan mode and scan option implementations. There are two approaches to get the scan result, one is to register an event callback and parse the Wi-Fi beacon and probe-request raw packet and the other method applies a scan table initialized through wifi\_connection\_scan\_init().

#### **2.4.1.1. Using the wifi\_connection\_scan\_init() API**

1) Define a buffer g\_ap\_list to store the scan results.

```
uint8_t size = 30;
wifi_scan_list_item_t g_ap_list[size] = {0};
```
2) Call the function wifi\_connection\_scan\_init() to initialize the buffer in the Wi-Fi module. The scan result is recorded in  $g$ <sup>-</sup>ap<sup>-1</sup>ist in descending order of the RSSI. The number of APs to detect is limited by size, which is 30 in this example.

wifi\_connection\_scan\_init(g\_ap\_list, size);

3) Call the function wifi\_connection\_start\_scan() to start the scan.

wifi\_connection\_start\_scan(NULL, 0, NULL, 0, 0);

4) Call the function wifi\_connection\_stop\_scan() to stop the scan.

wifi\_connect\_stop\_scan();

5) Call the function wifi\_connection\_scan\_deinit() to de-initialize the scan and to unload the buffer from the driver.

wifi\_connect\_scan\_deinit();

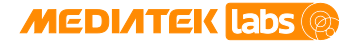

Note 1. The scan table g ap list is a user-defined array initialized

inwifi connection scan init(). It's required to call wifi connection scan deinit() after the scan process is complete. Otherwise, calling the function wifi\_connection\_scan\_init() again will fail.

Note 2. The information of the scanned APs is stored in the scan table in descending order of the RSSI.

Note 3. It is recommended to call wifi\_connection\_scan\_deinit() first to release the scan table from the scan process, to give the ownership of the scan table back to the user. Then the user can safely access the information stored in the scan table, erase the table or free the memory allocated to the table.

Note 4. Call the function wifi\_connection\_scan\_deinit() after the scan completes or after the scan has stopped by wifi\_connect\_stop\_scan().

#### **2.4.1.2. Using a callback to parse the Wi-Fi beacon and probe-response raw packet**

1) Register the event handler WIFI\_EVENT\_IOT\_REPORT\_BEACON\_PROBE\_RESPONSE. The beacon and probe-response raw packet in the air can be received and uploaded to the handler.

```
uint8 t status = 0;
int event_handler_sample(wifi_event_t event_id, unsigned char *payload, 
unsigned int len)
\left\{ \right. int handled = 0;
     if (event_id == WIFI_EVENT_IOT_REPORT_BEACON_PROBE_RESPONSE){
         handled = 1;
         if (len != 0) {
           wifi_scan_list_item_t ap_data;
           os_memset(&ap_data, 0, sizeof(wifi_scan_list_item_t));
           if (wifi_connection_parse_beacon(payload, len, &ap_data) >= 0) {
           printf("\n%-4s%-33s%-20s%-8s%-8s%-8s%-8s\n", "Ch", "SSID", 
"BSSID", "Auth", 
            "Cipher", "RSSI", "WPS");
          printf("%-4d", ap_data.channel);
          printf("%-33s", ap_data.ssid);
          printf("%02x:%02x:%02x:%02x:%02x:%02x ",
          ap_data.bssid[0],
          ap_data.bssid[1],
          ap_data.bssid[2],
          ap_data.bssid[3],
          ap_data.bssid[4],
          ap_data.bssid[5]);
          printf("%-8d", ap_data.auth_mode);
          printf("%-8d", ap_data.encrypt_mode);
          printf("%-8d", ap_data.rssi);
          printf("%-8d", ap_data.wps);
          print(f("\n');
    }
     }
     return handled;
}
status=wifi_connection_register_event_handler(WIFI_EVENT_IOT_REPORT_BEACON
_PROBE_RESPONSE, (wifi_event_handler_t) event_handler_sample);
```
© 2015 - 2017 MediaTek Inc. Page 25 of 36

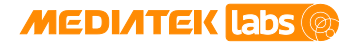

2) Call the function wifi\_connection\_start\_scan() to start scanning. During the scan, the beacon and probe response in the air can be received and uploaded to event handler sample() registered in the previous step.

wifi\_connection\_start\_scan(NULL, 0, NULL, 0, 0);

3) Call the function wifi\_connection\_stop\_scan() to stop or cancel the scan.

wifi\_connect\_stop\_scan();

Note 1. The handler registered with the event WIFI\_EVENT\_IOT\_SCAN\_COMPLETE is triggered when the channel list is fully scanned or the function wifi\_connect\_stop\_scan() is called.

Note 2. When the device in station mode is not connected with an AP, it'll continue the background scan until connection is established.

### <span id="page-29-1"></span>**2.5. Smart Connection**

MediaTek Smart Connection configures the device without an input interface to connect to the wireless network. The Smart Connection broadcasts the encrypted wireless network information (SSID and password of the AP router) through SmartConnection, an Android application package (APK) built with the Smart Connection library, so that the IoT device based on the LinkIt development platform can listen and decode the information to connect to the specified wireless network, as shown i[n Figure 3.](#page-29-0) The broadcast information is encrypted with a pre-defined key to ensure security.

The APK can be found in the <sdk\_root>/tools/wifi\_smart\_connection folder, where the Smart Connection libraries for both Android and iOS are included. Users can also build custom Android or iOS applications with the Smart Connection libraries.

Note, the HDK supports versions 4 and 5 of the Smart Connection protocol. Version 5 is enabled by default.

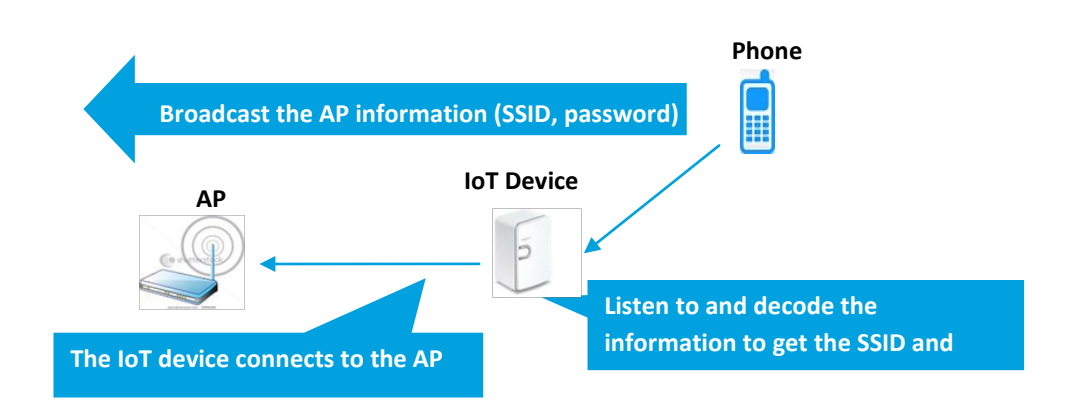

<span id="page-29-0"></span>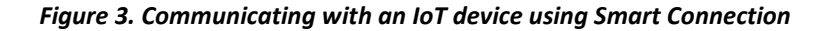

#### <span id="page-29-2"></span>**2.5.1. Smart Connection APIs**

The Smart Connection APIs are provided i[n Table 13](#page-30-1) for your reference.

© 2015 - 2017 MediaTek Inc. Page 26 of 36 This document contains information that is proprietary to MediaTek Inc. ("MediaTek") and/or its licensor(s). Any unauthorized use, reproduction or disclosure of this document in whole or in part is strictly prohibited.

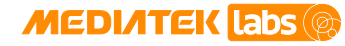

#### *Table 13. Smart Connection APIs*

<span id="page-30-1"></span>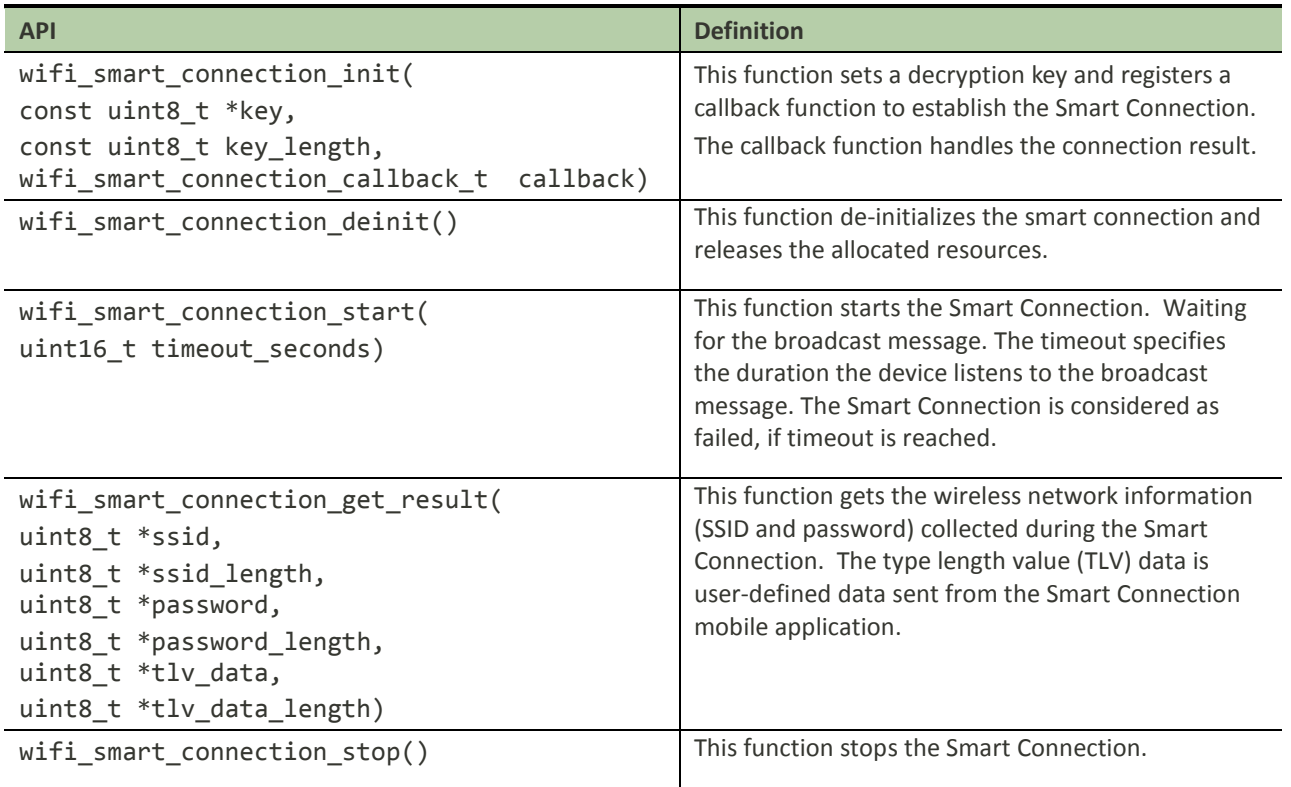

#### <span id="page-30-0"></span>**2.5.2. How to use the Smart Connection API**

1) Call the function wifi\_smart\_connection\_init() to initialize the Smart Connection and then call the function wifi\_smart\_connection\_start() to start the Smart Connection process.

```
int32_t user_smart_connection(void)
{
     if(wifi_smart_connection_init(NULL, 0, smart_connection_event_handler) 
< 0){
         return -1;
     }
     wifi_smart_connection_start(0);
     return 0;
}
```
2) Define the wifi\_smart\_connection\_callback\_t callback function to process a Smart Connection event.

 When the WIFI\_SMART\_CONNECTION\_EVENT\_INFO\_COLLECTED event is received, apply the function wifi\_smart\_connection\_get\_result() to get the SSID and the password. Then proceed with the rest of the implementation, such as calling the function wifi\_config\_reload\_setting() to connect to the target AP or to store the received information into flash.

```
void smart_connection_event_handler(wifi_smart_connection_event_t event, 
void *data)
{
    uint8_t password[WIFI_LENGTH_PASSPHRASE + 1] = {0};
```
© 2015 - 2017 MediaTek Inc. Page 27 of 36

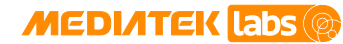

```
uint8_t ssid[WIFI_MAX_LENGTH_OF_SSID + 1] = {0};
   uint8 t ssid len = 0;
    uint8_t password_len = 0;
    switch (event)
\sim \sim \sim \simcase WIFI_SMART_CONNECTION_EVENT_CHANNEL_LOCKED:
        case WIFI_SMART_CONNECTION_EVENT_TIMEOUT:
            break;
       case WIFI_SMART_CONNECTION_EVENT_INFO_COLLECTED:
            wifi_smart_connection_get_result(ssid, &ssid_len, password, 
                                              &password_len, NULL, NULL);
             /* Configure the STA with the received SSID & passward. */
            wifi_config_set_ssid(WIFI_PORT_STA, ssid, ssid_len); 
             if(password_len > 0) {
                /* If the target AP is WPA-PSK or WPA2-PSK. */
                wifi_config_set_wpa_psk_key(WIFI_PORT_STA, password, 
            password_len);<br>}
 }
            wifi_config_reload_setting();
           wifi smart connection deinit();
            break;
    }
}
```
3) Call the function wifi\_smart\_connection\_stop() to stop the Smart Connection:

```
int32_t user_smart_exit(void)
\{ wifi_smart_connection_stop();
     return 0;
}
```
### <span id="page-31-0"></span>**2.6. Monitor mode and RX filter**

Monitor mode is the mode in which platform can receive all the packets transmitted over the air, call

wifi\_config\_set\_opmode() to configure the platform in the monitor mode.

The RX filter, which only works in station mode, is able to filter out user-defined packet types. Set the Rx filter, as shown in section [2.6.1,](#page-31-1) ["How to use the](#page-31-1) RX filter API".

### <span id="page-31-1"></span>**2.6.1. How to use the RX filter API**

Set the RX filter control register (RFCR) to configure the behavior of receiving Wi-Fi packets by calling the wifi\_config\_set\_rx\_filter() API. The RX filter settings indicate the desired packet format to receive, such as broadcast, multicast and unicast frames, as shown in [Table 14.](#page-31-2)

<span id="page-31-2"></span>

| <b>Input Parameter</b>             | <b>Description</b>                                    |
|------------------------------------|-------------------------------------------------------|
| WIFI_RX_FILTER_DROP_STBC_BCN_BC_MC | bit 0, drops STBC beacon/BC/MC frames.                |
| WIFI RX FILTER DROP FCS ERR        | bit 1, drops FCS error frames.                        |
| WIFI RX FILTER RESERVED            | bit 2, a reserved bit, not used.                      |
| WIFI RX FILTER DROP VER NOT 0      | bit 3, drops version field of Frame Control field. It |

*Table 14. RX filter definitions*

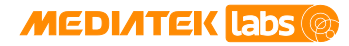

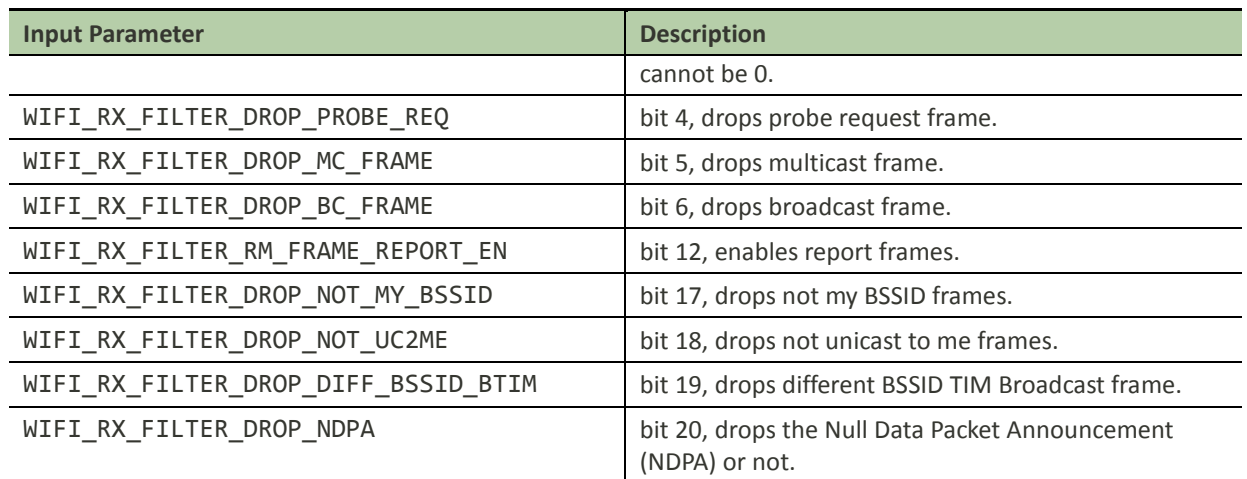

The input parameter of wifi\_config\_set\_rx\_filter() API indicates the bits to configure the RX filter options. The details for each bit can be found in the Wi-Fi API Reference Manual.

#### <span id="page-32-0"></span>**2.6.2. How to receive raw packets**

In order to process the raw packets, register a raw packet handler to process the packets with wifi\_config\_register\_rx\_handler().

```
int smtcn_start(void)
 {
  ……
 wifi_config_register_rx_handler(
                 (wifi_rx_handler_t) wlan_raw_pkt_rx_filter_sample);
      ……
  }
```
Note that besides the wifi\_config\_set\_rx\_filter() API, you can also use wifi\_config\_set\_opmode() to configure the runtime settings in a monitor mode to receive all the packets transmitted over the air.

To filter the specified packets, configure the runtime settings in the station mode and use the RX filter.

An example to set the RX filter is shown below.

```
int smtcn_start(void)
{
 ……
    wifi_config_set_opmode(WIFI_MODE_STA_ONLY);
 ……
    uint32_t rx_filter;
    wifi_config_get_rx_filter(&origin_rxfilter);
    rx_filter = origin_rxfilter | BIT(WIFI_RX_FILTER_RM_FRAME_REPORT_EN);
    rx_filter &= ~BIT(WIFI_RX_FILTER_DROP_NOT_MY_BSSID);
    rx_filter &= ~BIT(WIFI_RX_FILTER_DROP_NOT_UC2ME);
    rx_filter &= ~BIT(WIFI_RX_FILTER_DROP_MC_FRAME);
    wifi_config_set_rx_filter(rx_filter);
 ……
 }
```
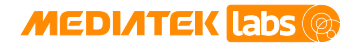

### <span id="page-33-0"></span>**2.7. WPS**

Wi-Fi Protected Setup (WPS) is a network security standard to create a secure wireless home network and is used to simplify the security setup and management of Wi-Fi networks. It includes two types of configuration, in-band and out-of-band. The LinkIt platform uses in-band configuration that supports Push Button Connection (PBC) and Personal Identification Number (PIN) methods.

In PBC method of WPS, the user has to push a button, either an actual or virtual one, on the access point and the new wireless client device. On most devices, this discovery mode turns itself off as soon as a connection is established or after a delay (typically 2 minutes or less), whichever comes first, thereby minimizing its vulnerability. Support of this mode is mandatory for access points and optional for connecting devices. The Wi-Fi Direct specification supersedes this requirement by stating that all devices must support the push button method.

In PIN method of the WPS, the wireless PIN can be found on the device label or display. This PIN must then be entered at the representant (the registrar) of the network, usually the network's access point. Alternately, a PIN provided by the access point may be entered into the new device.

A device seeking to join a wireless network is called Enrollee. A device with the authority to issue and revoke access to a network is called Registrar.

The LinkIt SDK provides APIs to modify default device configuration before triggering the WPS and new event handler to support credential callbacks. To set the WPS, apply the following steps.

- Set device information.
- Turn off WPS auto connection.
- Register credential event handler.
- Trigger WPS.

The device settings for WPS including Device Name, Manufacturer, Model Name, Model Number and Serial Number can only be modified before triggering the WPS.

Once the WPS Enrollee is assigned, it'll get new credentials from WPS Registrar. And, if the WPS auto-connection is set on, it will use the new credentials to connect to the Wi-Fi.

The LinkIt SDK supported features for WPS:

- STA and Enrollee PBC method.
- STA and Enrollee PIN method.
- AP and Registrar PBC method.
- AP and Registrar PIN method.
- AP and Enrollee PIN method.

Note, AP and Enrollee PIN method is only supported in MT7687 and MT7697.

The list of APIs to implement PBC and PIN methods is shown in [Table 15.](#page-34-1)

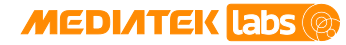

*Table 15. WPS APIs*

<span id="page-34-1"></span>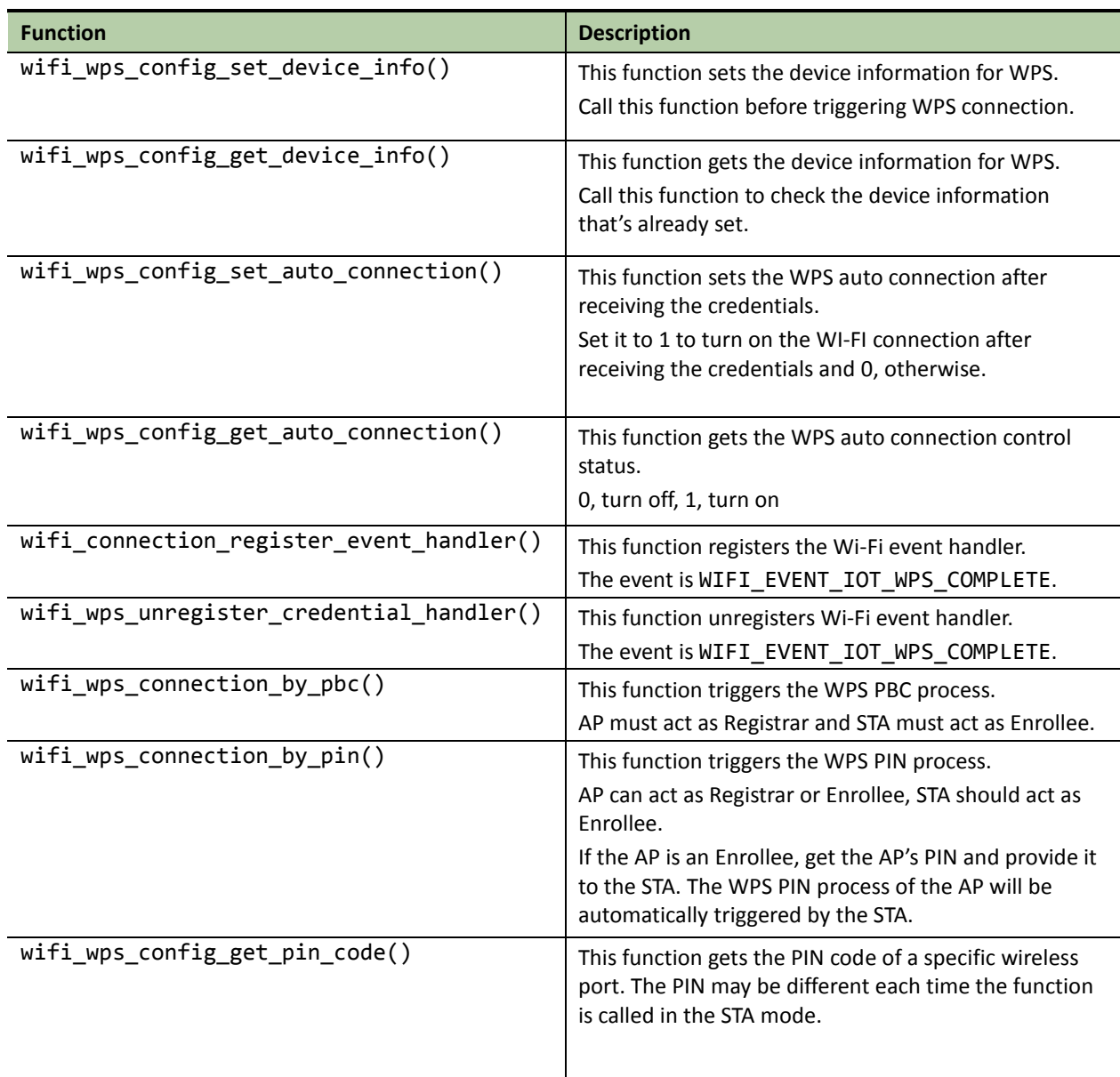

More information can be found in the Wi-Fi API Reference Manual.

#### <span id="page-34-0"></span>**2.7.1. Using the APIs**

To apply the Wi-Fi WPS APIs:

1) Call wifi\_wps\_config\_set\_device\_info(), to set up the WPS device configuration information.

An example implementation shows how to set the device information.

```
wifi_wps_device_info_t input_devinfo;
int32_t wps_set_device_info_example()
{
    char * device_name = "MTK IOT Test";
     char * manufacturer = "MTK Test";
```
This document contains information that is proprietary to MediaTek Inc. ("MediaTek") and/or its licensor(s). Any unauthorized use, reproduction or disclosure of this document in whole or in part is strictly prohibited.

### **MEDIATEK Labs (@**

### **MediaTek LinkIt™ Development Platform for RTOS Wi-Fi Developer's**

#### **Guide**

```
char * model_name = "MTK Wireless Device Test";char * model number = "MTK7687 Test";
   char * serial_number = "87654321";
    os_memset(&input_devinfo, 0, sizeof(input_devinfo));
     //copy device_name
    if (strlen(device_name) < WIFI_WPS_DEVICE_NAME_LENGTH)
      os_memcpy(input_devinfo.device_name,
                 device_name,strlen(device_name));
    else {
     LOG_E(minisupp, "device_name length is too long\n");
      return -1;
 }
     //copy manufacturer
    if (strlen(manufacturer) < WIFI_WPS_MANUFACTURER_LENGTH)
os_memcpy(input_devinfo.manufacturer,manufacturer,strlen(manufacturer));
    else {
     LOG_E(minisupp, "manufacture length is too long\n");
      return -1;
     }
    //Set model_name as manufacturer
     //Set model_number as manufacturer
     //Set serial_number as manufacturer
     ......
    return wifi_wps_config_set_device_info(&input_devinfo);
}
```
2) Call the function wifi\_wps\_config\_get\_device\_info() to retrieve the device information, once it's already set.

An example implementation shows how to get device information.

```
wifi_wps_device_info_t output_devinfo;
int32_t wps_get_device_info_example()
\{ os_memset(&output_devinfo, 0, sizeof(output_devinfo));
     return wifi_wps_config_get_device_info(&output_devinfo);
}
```
3) Call wifi\_wps\_config\_set\_auto\_connection() to disable WPS auto-connection.

An example implementation to disable the auto-connection is shown below.

```
int32_t wps_disable_auto_connection_example()
{
    bool auto_conn = false;
    return wifi_wps_config_set_auto_connection(auto_conn);
}
```
#### **2.7.1.1. Get WPS auto-connection control status.**

1) Call the function wifi\_wps\_config\_get\_auto\_connection() to retrieve the auto-connection control status.

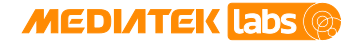

An example implementation is shown below.

```
int32_t wps_get_auto_connection_status_example()
\{ bool auto_conn = false;
    return wifi wps config get auto connection(&auto conn);
}
```
#### <span id="page-36-0"></span>**2.7.1.2. Register or unregister Wi-Fi WPS event handler**

To register Wi-Fi WPS credential handler:

1) Call wifi\_connection\_register\_event\_handler().

An example implementation for the event handler is shown below.

```
int32_t wps_register_credential_event_handler_example()
\left\{ \right. return wifi_connection_register_event_handler(
              WIFI_EVENT_IOT_WPS_COMPLETE, (wifi_event_handler_t)
                                  wifi_wps_credential_event_handler_example);
}
```
An example implementation for the event handler wifi\_wps\_credential\_event\_handler\_example() is shown below.

```
int32_t int32_t wifi_wps_credential_event_handler_example(
                                       wifi_event_t event,
                                      uint8_t *payload, uint32_t length)
{
   wifi wps credential information t *customer cred = payload;
     if (event = WIFI_EVENT_IOT_WPS_COMPLETE) {
      LOG_I(minisupp, "WPS: ssid--%s\n", customer_cred->ssid);
      LOG_I(minisupp, "WPS: ssid len--%d\n", customer_cred->ssid_len);
     LOG_I(minisupp, "WPS: auth_mode-- %d\n" customer_cred->auth_mode);
      LOG_I(minisupp, "WPS: encr_mode-- %d\n" customer_cred->encr_mode);
      LOG_I(minisupp, "WPS: key_length--%d\n", customer_cred->key_length);
       ......
       ......
      wifi_wps_unregister_credential_handler();
      return 0;
}
```
To unregister Wi-Fi WPS credential event handler.

1) Call the function wifi\_connection\_unregister\_event\_handler() to unregister the credential handler. An example implementation is shown below.

```
int32_t wps_unregister_credential_event_handler_example()
{
    return wifi_connection_unregister_event_handler(
                    WIFI_EVENT_IOT_WPS_COMPLETE, (wifi_event_handler_t)
                                wifi_wps_credential_event_handler_example);
}
```
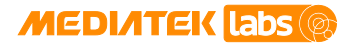

#### <span id="page-37-0"></span>**2.7.2. Wi-Fi WPS connection support**

Trigger Wi-Fi WPS connection using PBC (see section [2.7.2.1,](#page-37-1) ["WPS PBC method"](#page-37-1)) or PIN (see section [2.7.2.2,](#page-38-0) ["WPS](#page-38-0)  [PIN method"](#page-38-0)) method.

Call the function wifi\_wps\_unregister\_credential\_handler(), to unregister the credential handler, as described in section [2.7.1.2,](#page-36-0) ["Register or unregister Wi-Fi WPS event handler"](#page-36-0).

#### <span id="page-37-1"></span>**2.7.2.1. WPS PBC method**

There are two cases when using the WPS PBC method to connect to the Wi-Fi network:

- The AP as a Registrar.
- The STA as an Enrollee.

Call the function wifi\_wps\_connection\_by\_pbc() to apply the API directly.

1) AP as a Registrar.

Call the function wifi\_wps\_connection\_by\_pbc() with an input AP port defined as WIFI\_PORT\_AP.

The AP can only act as Registrar in the WPS PBC method. The bssid parameter is ignored when the function wps ap  $pbc$  example() is called.

An example implementation is shown below.

```
int32_t wps_ap_pbc_example()
{
     uint8_t *bssid = "00:11:22:33:44:55"; 
     return wifi_wps_connection_by_pbc(WIFI_PORT_AP, NULL);
}
```
After the AP calls this API, the Enrollee, such as a smart phone, also needs to push the WPS virtual button to trigger the Enrollee process. During 120 seconds, the Enrollee will connect with the AP and get an IP, or prompt fail.

2) STA as an Enrollee.

When the device is in station mode, define the port directly in the wifi\_wps\_connection\_by\_pbc() function (WIFI\_PORT\_STA), the STA can only act as an Enrollee in PBC method.

When STA calls the wifi\_wps\_connection\_by\_pbc() API, the parameter bssid shouldn't be NULL and should be set to the Registrar's BSSID, otherwise, if two APs push the WPS button at the same time, the STA's WPS may fail.

After the STA calls the wifi\_wps\_connection\_by\_pbc() API, the Registrar, such as an AP, also needs to push the WPS button, either an actual or virtual one, to trigger the Registrar process. During 120 seconds, the Enrollee will connect with the AP and get an IP, or prompt fail.

An example implementation is shown below.

```
int32_t wps_sta_pbc_example()
\{uint8 t *bssid = "00:11:22:33:44:55";
   return wifi wps connection by pbc(WIFI PORT STA, bssid);
}
```
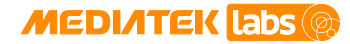

#### <span id="page-38-0"></span>**2.7.2.2. WPS PIN method**

There are three cases when using the WPS PIN method to connect to the Wi-Fi network:

- The access point as a Registrar.
- The access point as an Enrollee.
- The STA as an Enrollee.

Call the function wifi\_wps\_connection\_by\_pin() to apply the API directly.

1) AP as a Registrar

When the device is AP, assign the parameter WIFI\_PORT\_AP to the "port" parameter of this API, and then the AP will operate as a Registrar. The STA will operate as an Enrollee.

First of all, AP needs to know the STA's PIN code and we manually give STA's PIN to AP.

Before the AP calls the wifi wps connection by pin() API, the Enrollee, such as a smart phone, needs to push the WPS PIN virtual button to get a PIN code and trigger the Enrollee process. Then input this PIN code to AP and call the wifi\_wps\_connection\_by\_pin() API using Enrollee's PIN to trigger AP's Registrar process. During 120 seconds (based on the official WPS specification), the Enrollee will connect with the AP and get an IP, or prompt fail.

An example implementation is shown below.

```
int32_t wps_ap_pin_example()
{
     uint8_t *bssid = "00:11:22:33:44:55"; 
    uint8_t *sta_pin = "00309448";
     return wifi_wps_connection_by_pin(WIFI_PORT_AP, bssid, sta_pin);
}
```
2) AP as an Enrollee

When the device is AP as an Enrollee, the process is passive and there is no command or API to control it. The process will be auto triggered by a Registrar.

AP needs to give its PIN code to the Registrar when it acts as an Enrollee. AP can get the PIN code by calling the API described in section [2.7.2.3, "WPS get the PIN code"](#page-39-0).

3) STA as an Enrollee

When the device is STA, assign the parameter WIFI\_PORT\_STA to the "port" parameter of this API, to set the STA as an Enrollee. The AP will act as Registrar.

Once the STA calls this API, the Enrollee process will be triggered. Then the Registrar, such as an AP, needs to input the STA's PIN code and trigger the Registrar process. During 120 seconds, the Enrollee will connect with the AP and get an IP address, or prompt fail.

If the STA's "pin" parameter is NULL, a pin code will be auto-generated and displayed through UART, such as "WPS PIN: 00309448".

An example implementation is shown below.

```
int32_t wps_sta_pin_example()
{
     uint8_t *bssid = "00:11:22:33:44:55"; 
   uint8_t *pin = NULL;
```
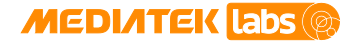

}

return wifi\_wps\_connection\_by\_pin( WIFI\_PORT\_STA, bssid, pin);

Another approach to get the PIN code is to call the API described in section [2.7.2.3,](#page-39-0) ["WPS get the PIN code"](#page-39-0).

An example implementation is shown below.

```
int32 t wps sta pin example()
{
    uint8 t *bssid = "00:11:22:33:44:55";
    char pin_buf[9] = {0};//the size of the pin code is 8
     wifi_wps_config_get_pin_code(WIFI_PORT_STA, ( uint8_t *)pin_buf);
     printf("Get PIN:%s\n", (char *)pin_buf ); //ex.Get PIN: 00309448
     return wifi_wps_connection_by_pin( WIFI_PORT_STA, bssid, ( uint8_t
*)pin_buf);
}
```
#### <span id="page-39-0"></span>**2.7.2.3. WPS get the PIN code**

This API is used to get the PIN code of AP or STA. Call the wifi\_wps\_connection\_by\_pin() API directly.

1) AP get the PIN code

When the device is an AP, assign the parameter WIFI\_PORT\_AP to the "port" parameter of this API.

The AP will auto-generate a random PIN code when device powers on, the PIN stays the same for each API call.

An example implementation is shown below.

```
int32_t wps_ap_get_pin_example()
{
    char pin_buf[9] = {0};//the size of the pin code is 8
    wifi_wps_config_get_pin_code(WIFI_PORT_AP, ( uint8_t *)pin_buf);
    printf("Get PIN:%s\n", (char *)pin_buf);
l.
}
```
2) STA gets the PIN code

When the device is in STA, assign the parameter WIFI\_PORT\_STA to the "port" parameter of this API.

The STA's PIN code is randomly generated. An example implementation is shown below.

```
int32_t wps_sta_get_pin_example()
\{char pin_buf[9] = {0};//the size of the pin code is 8
    wifi_wps_config_get_pin_code(WIFI_PORT_STA, ( uint8_t *)pin_buf);
    printf("Get PIN:%s\n", (char *)pin_buf);
}
```